© 2019 Apple Inc. All rights reserved. Redistribution or public display not permitted without written permission from Apple.

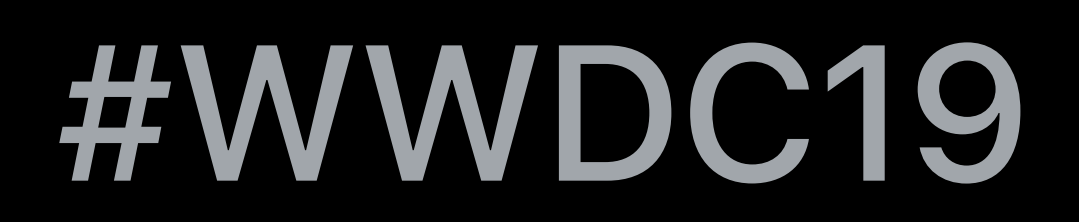

### Jessie Berlin, Safari and WebKit Engineer

# **What's New in Safari**

## **What's New in Safari**

# Desktop-class browsing on iPad Improvements to Safari Extensions Following links on macOS

## **What's New in Safari**

# Desktop-class browsing on iPad Improvements to Safari Extensions Following links on macOS

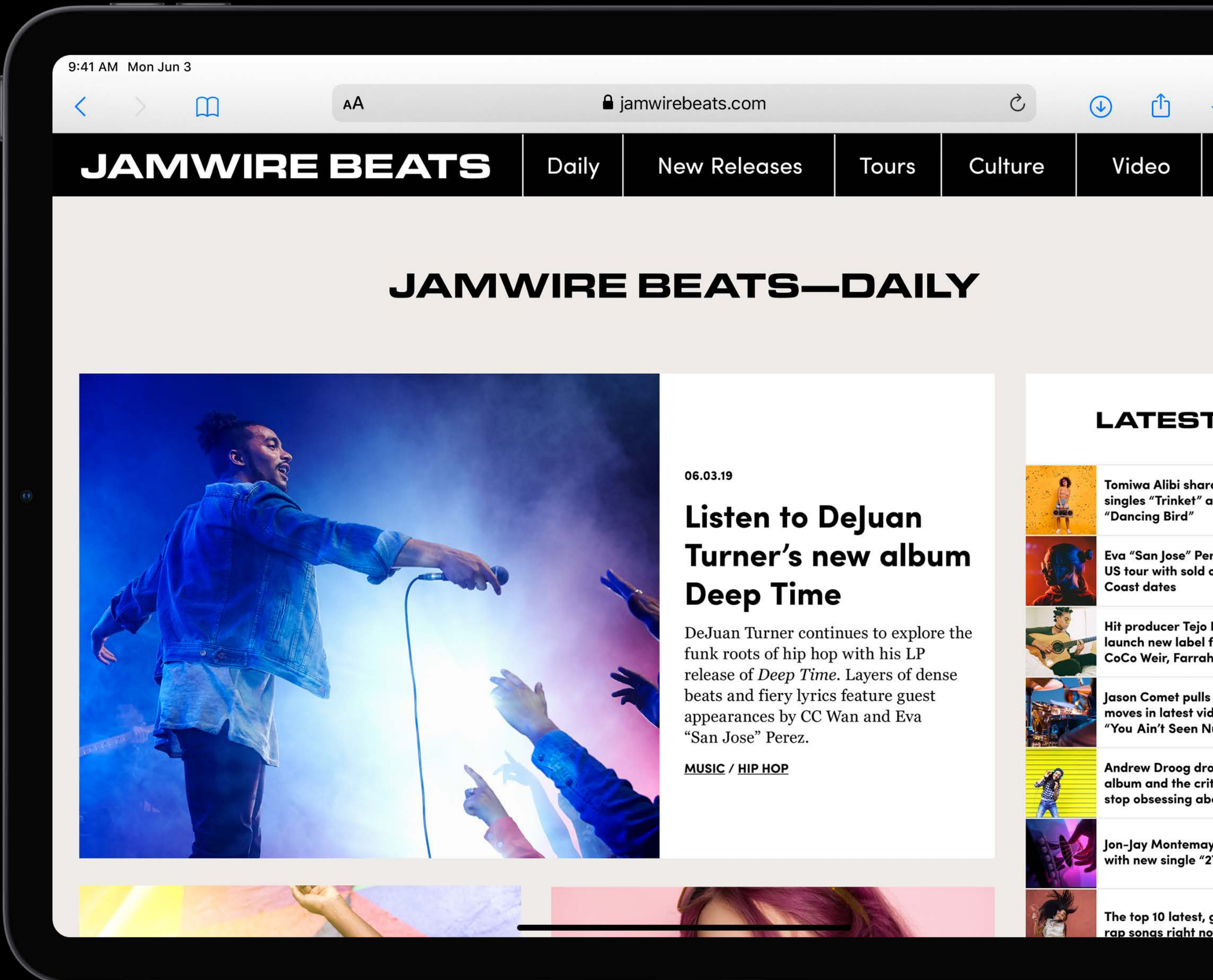

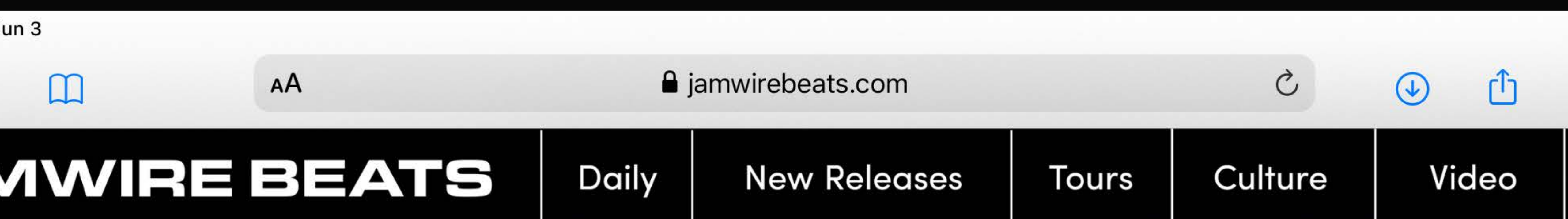

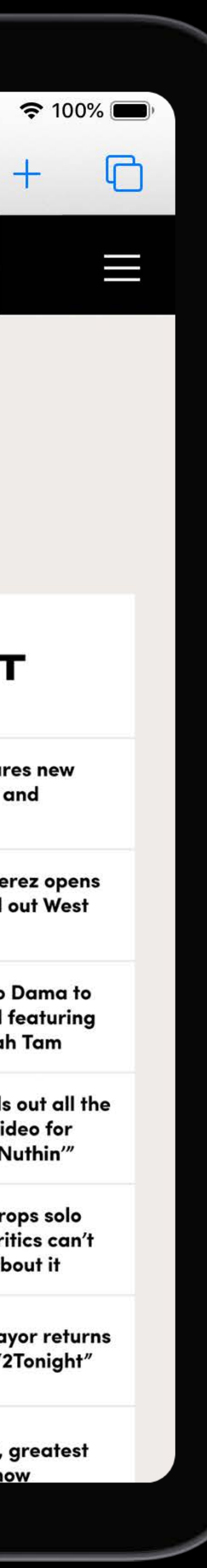

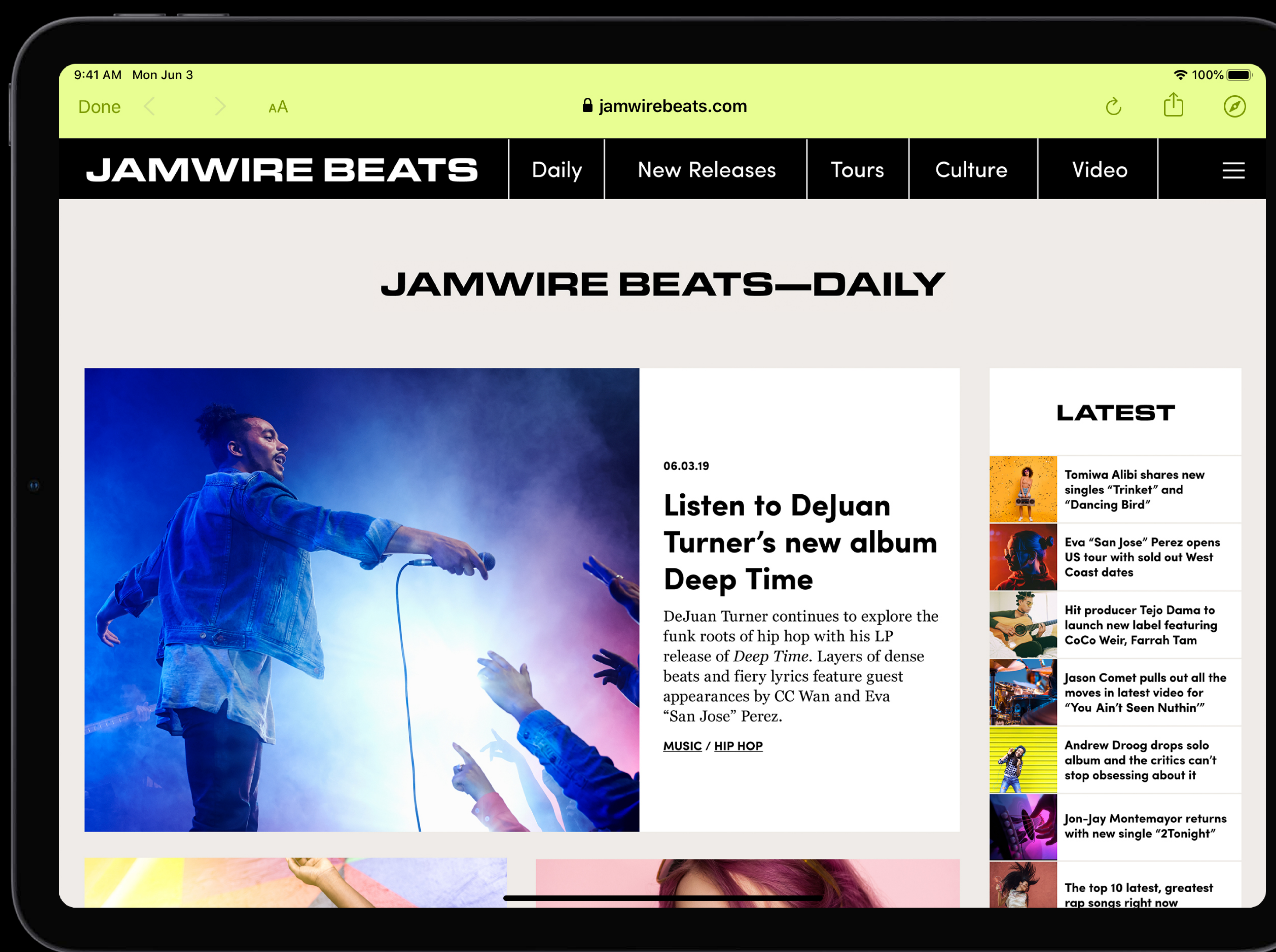

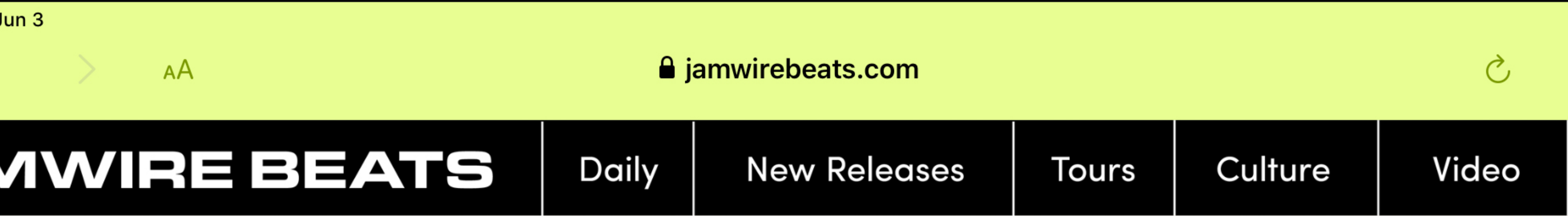

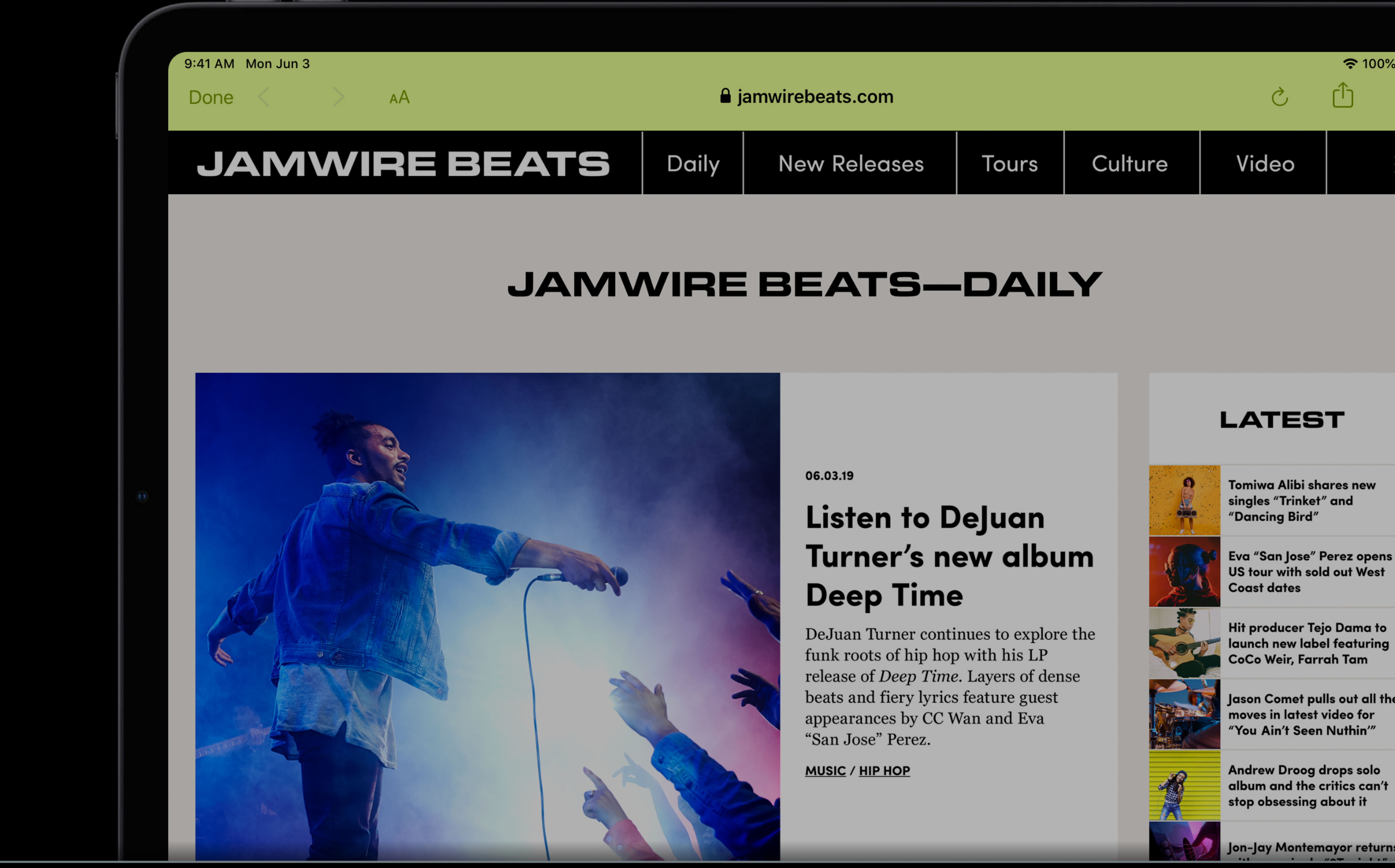

### Introducing Desktop-class Browsing on iPad

### **WWDC 2019**

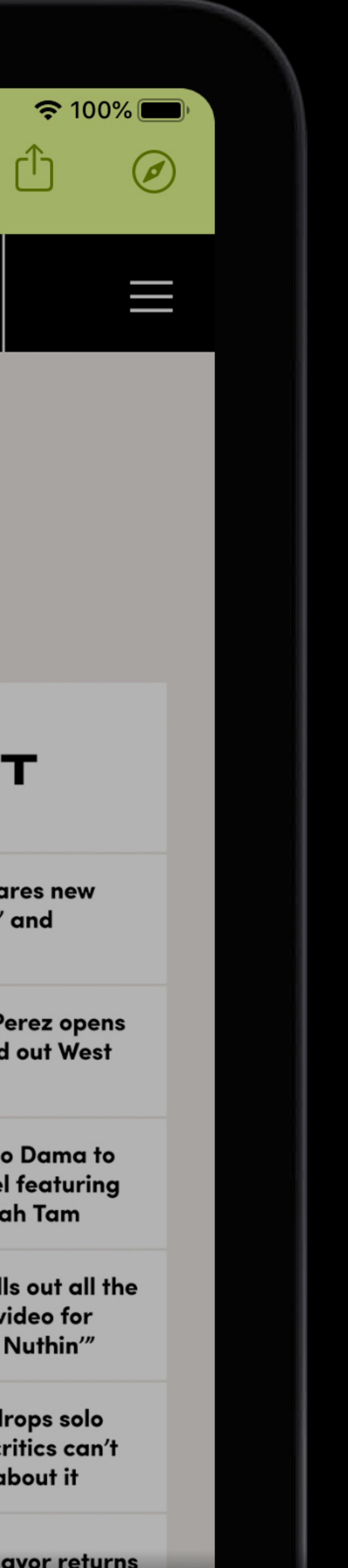

## **What's New in Safari**

# Desktop-class browsing on iPad Improvements to Safari Extensions Following links on macOS

## **What's New in Safari**

# Desktop-class browsing on iPad Improvements to Safari Extensions Following links on macOS

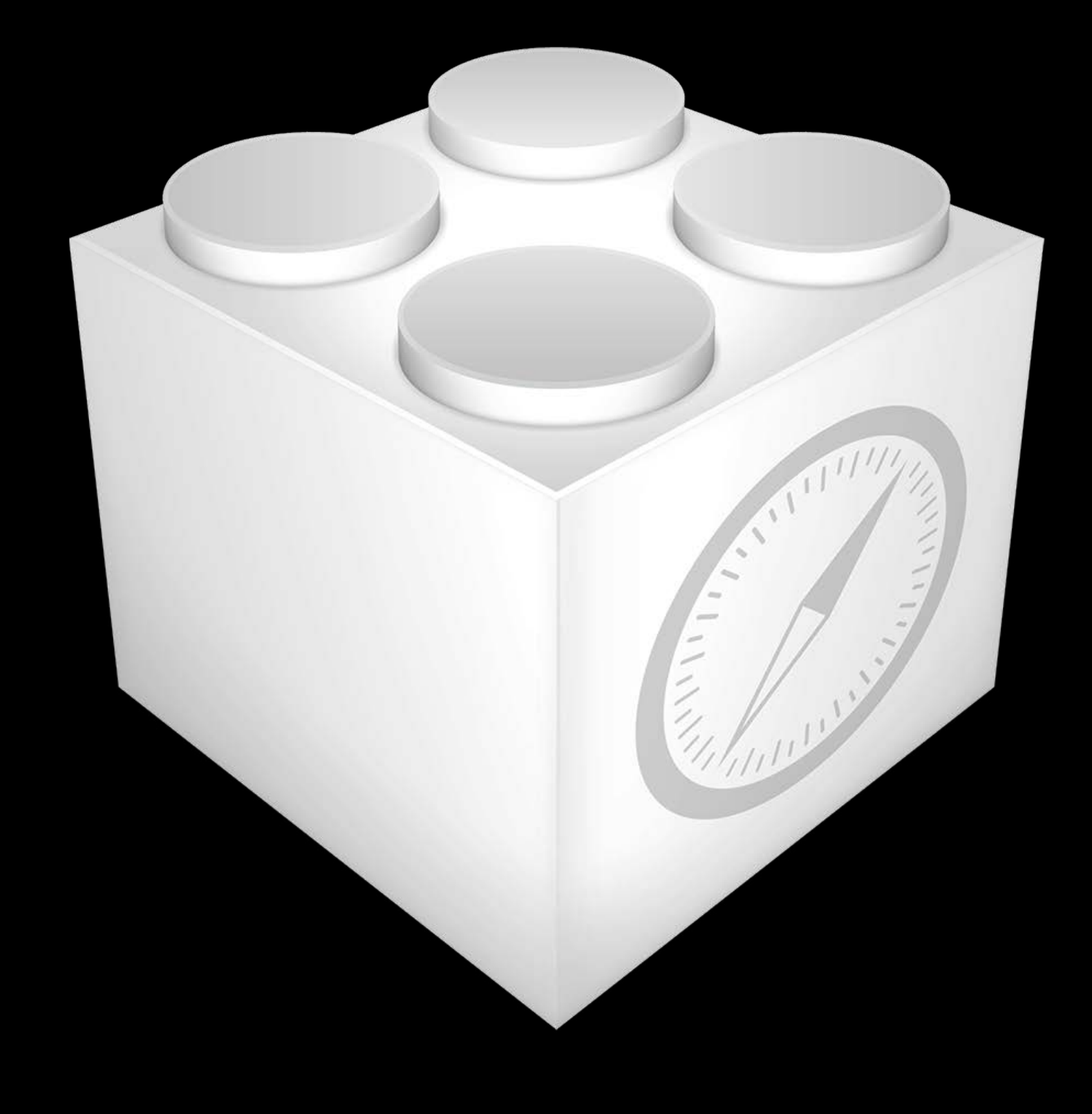

### Legacy Safari Extensions

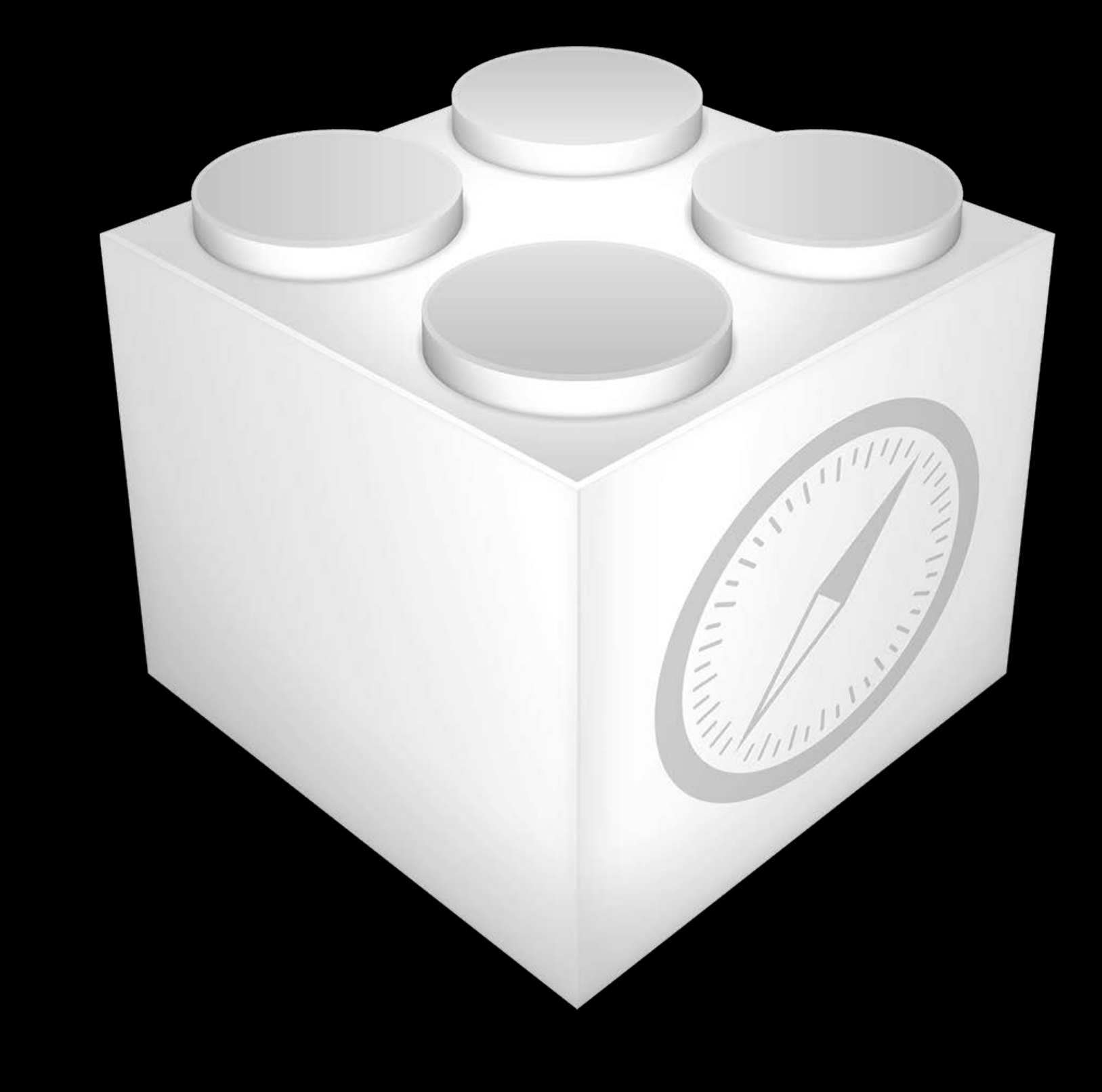

### Legacy Safari Extensions

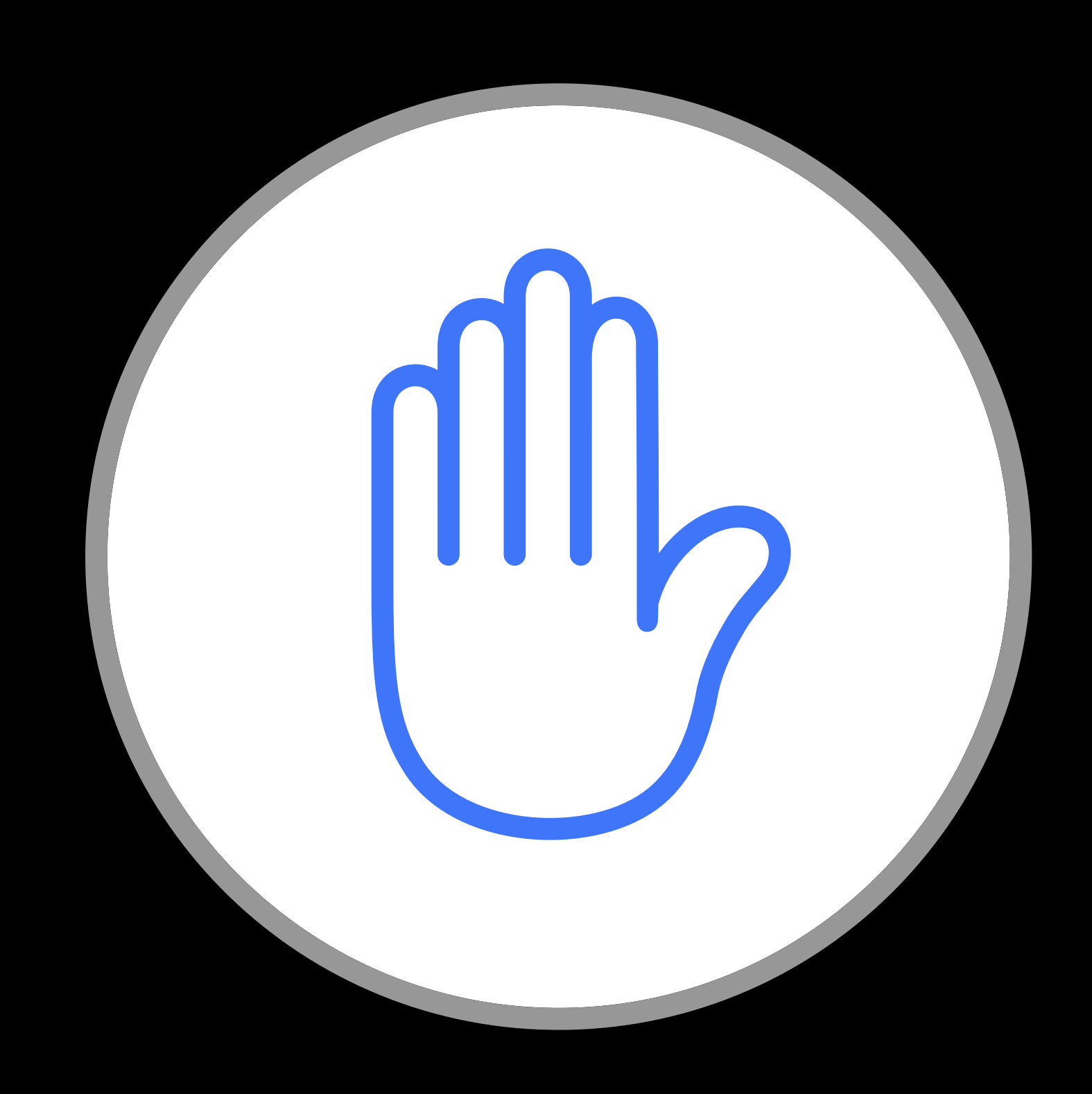

### Content Blockers

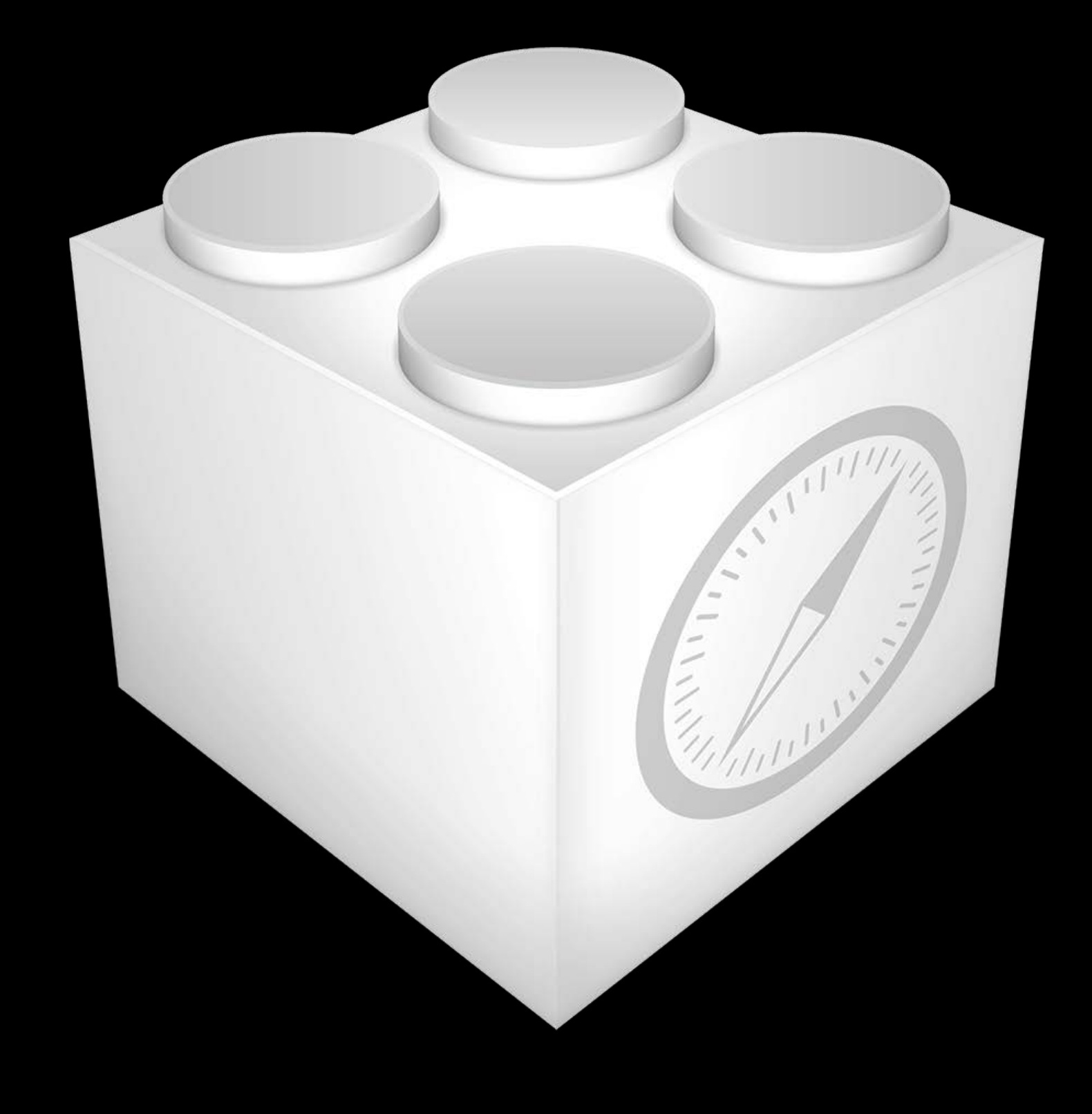

### Legacy Safari Extensions

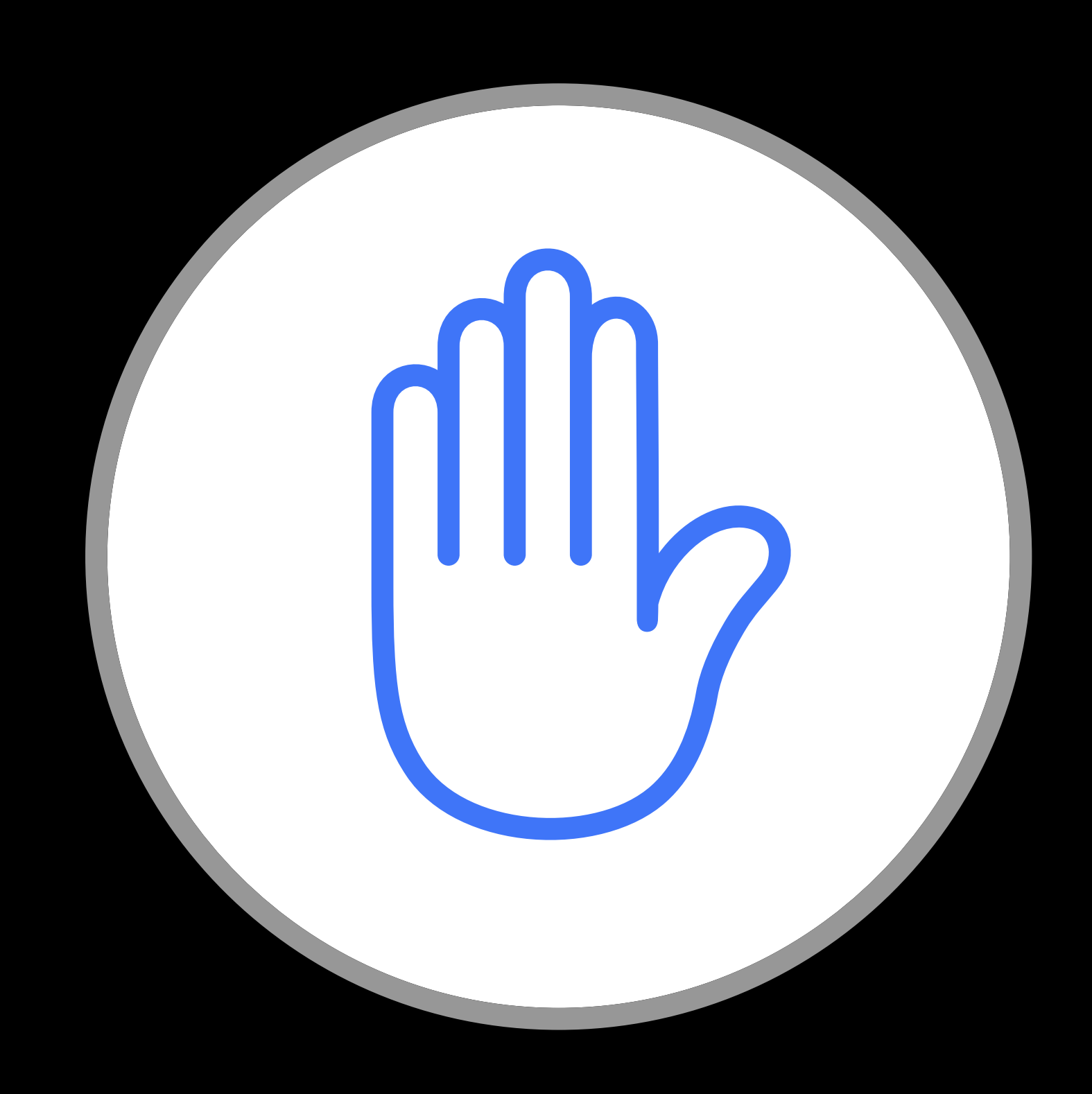

### Content Blockers Share Extensions

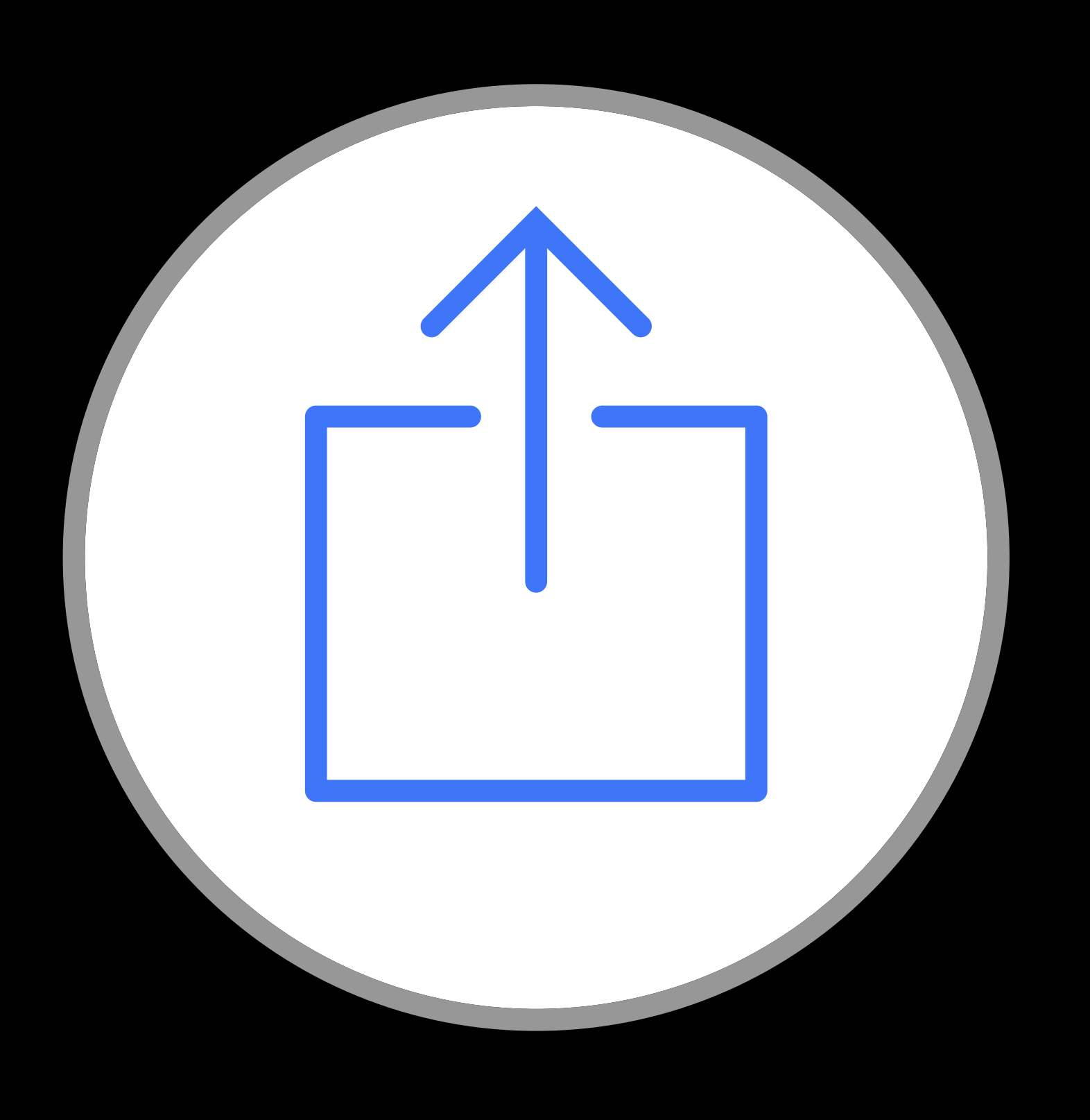

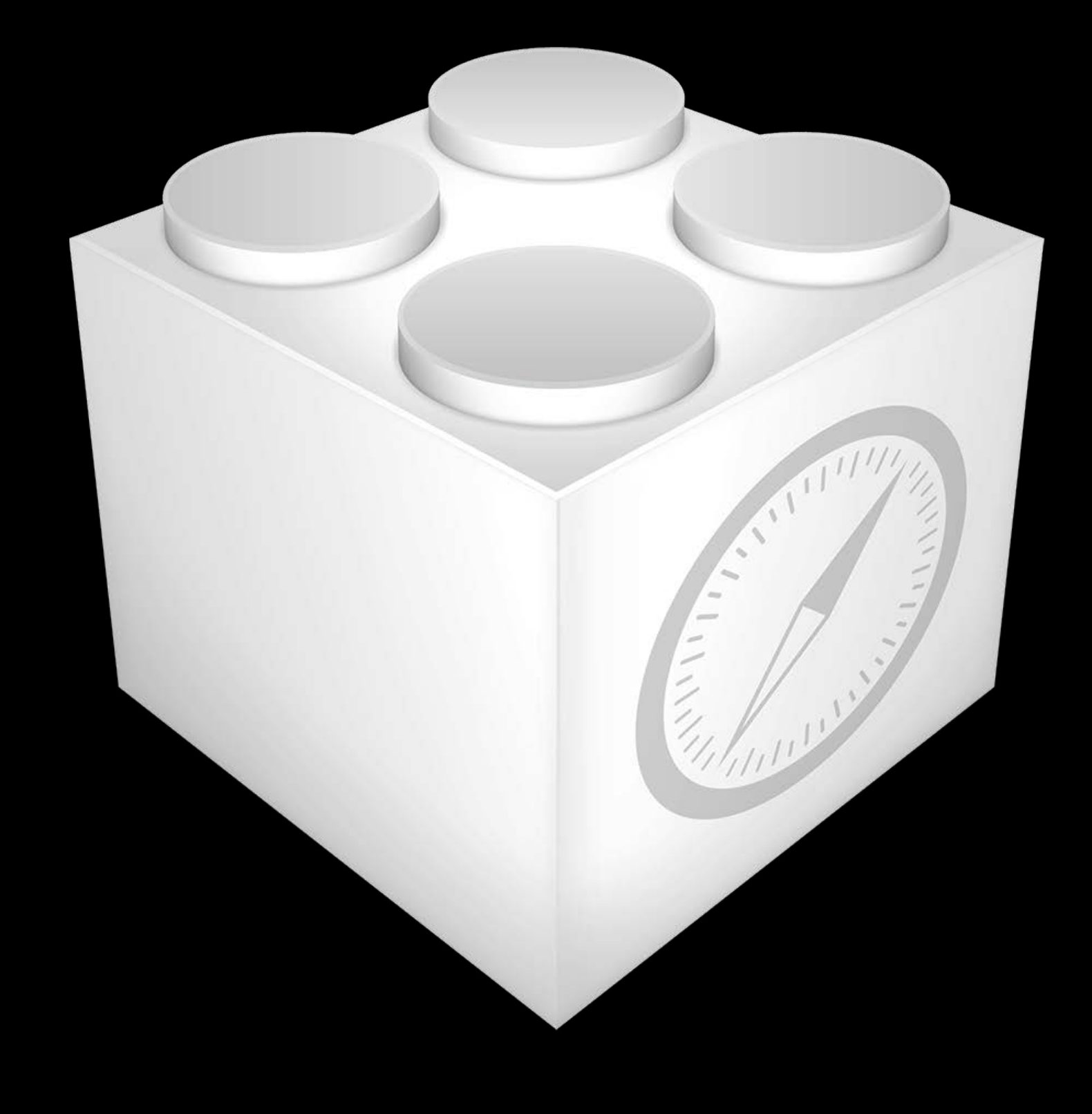

### Legacy Safari Extensions

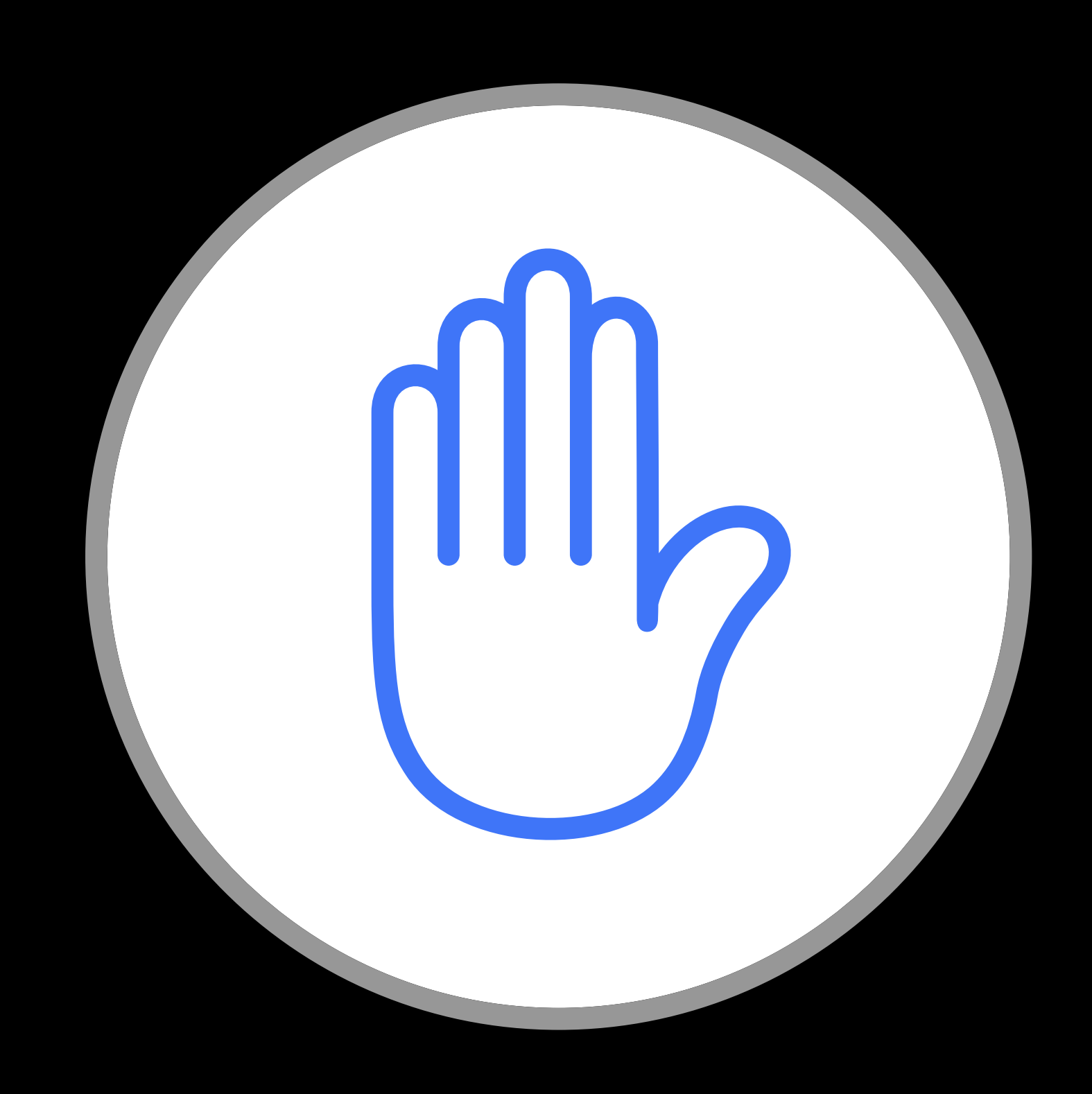

### Content Blockers Share Extensions Safari App

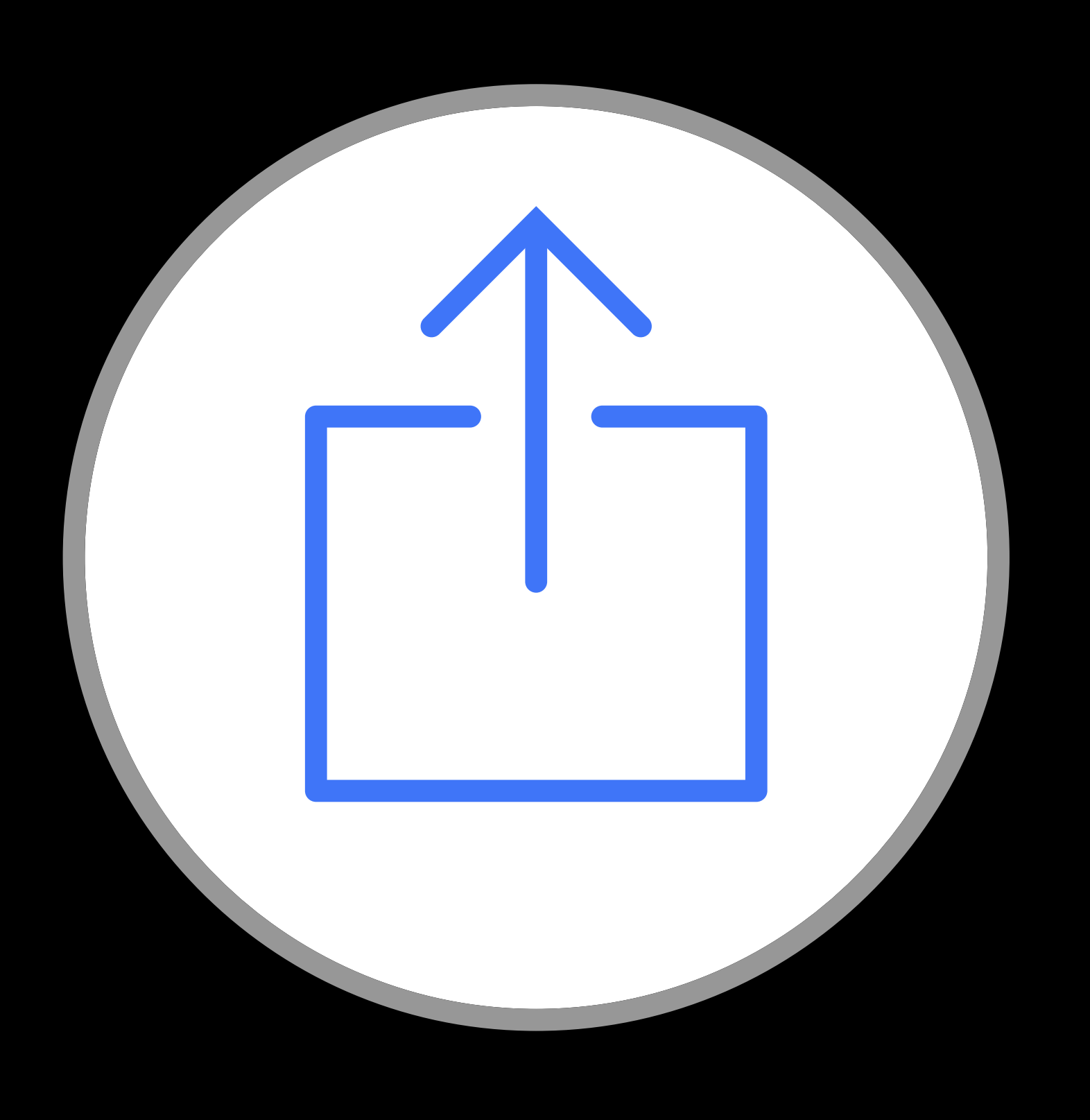

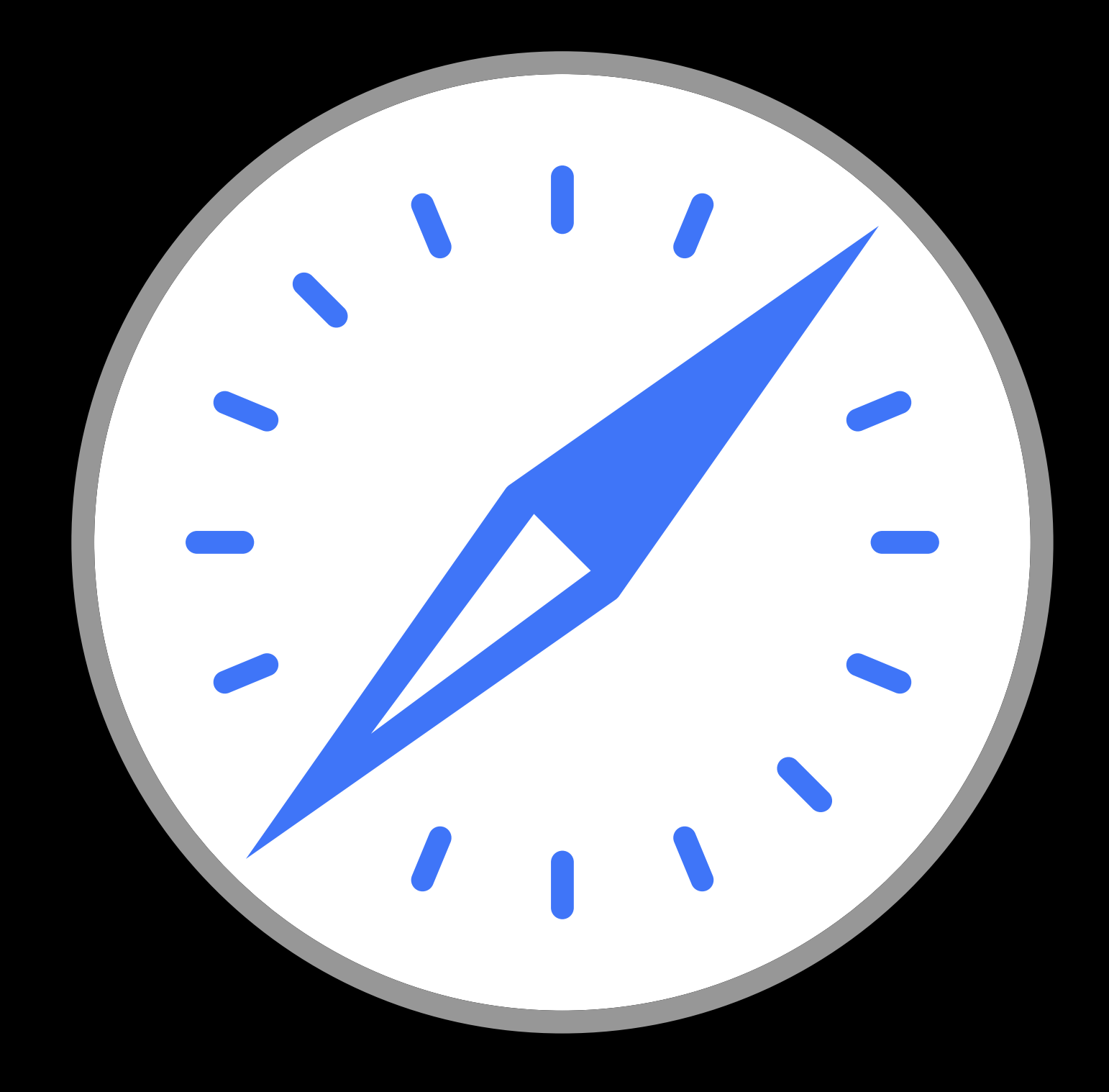

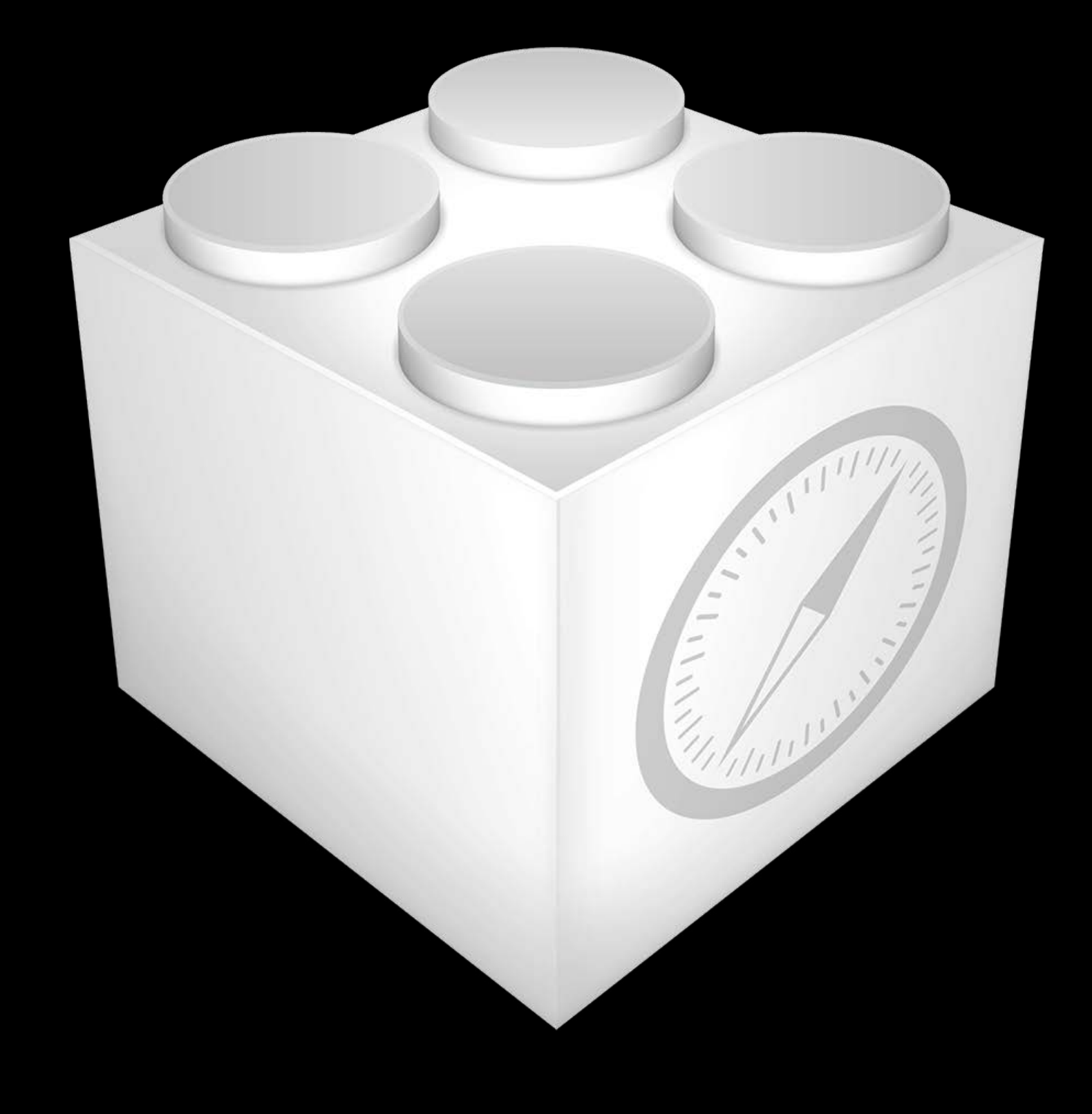

### Legacy Safari Extensions

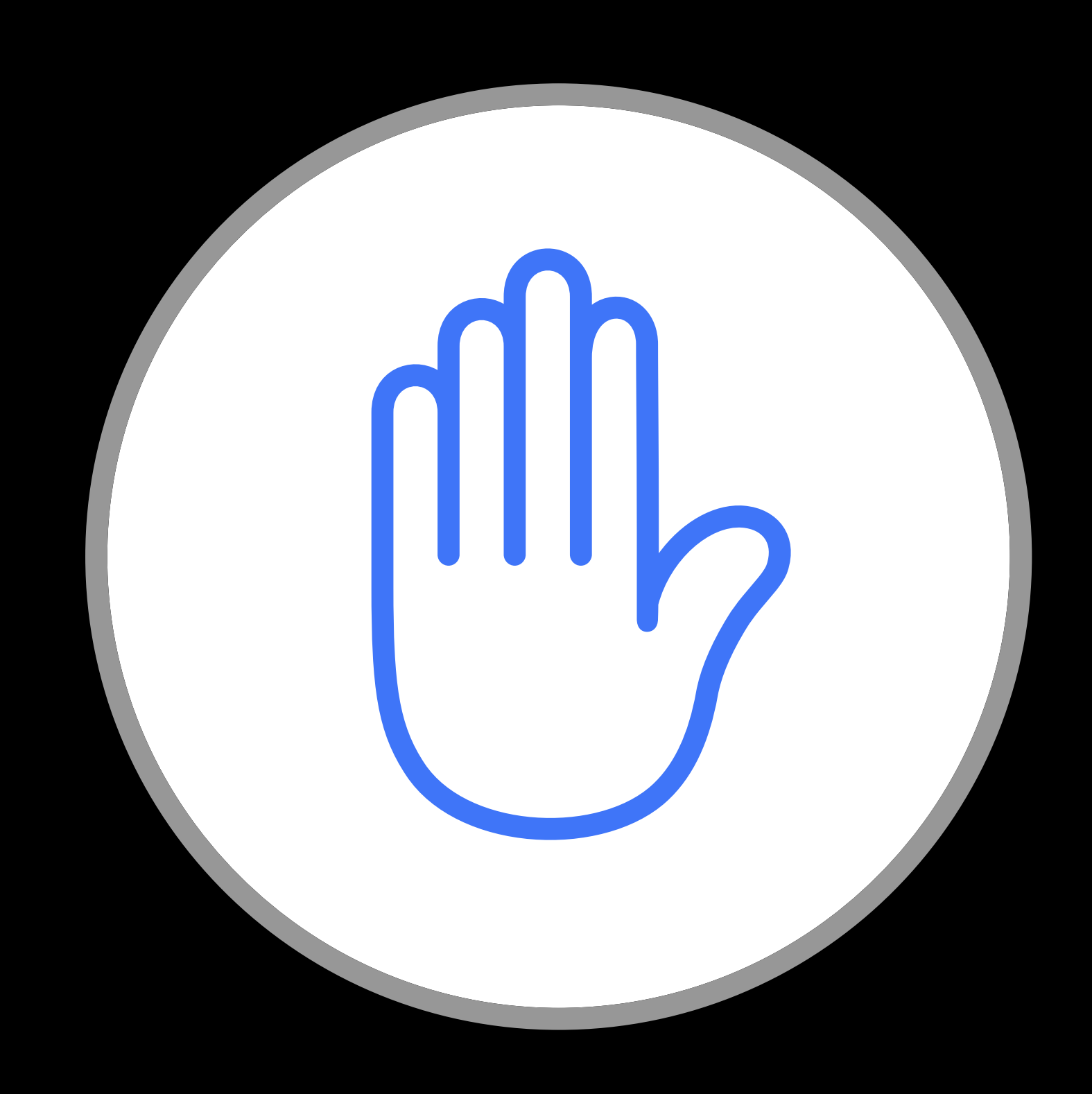

### Content Blockers Share Extensions Safari App

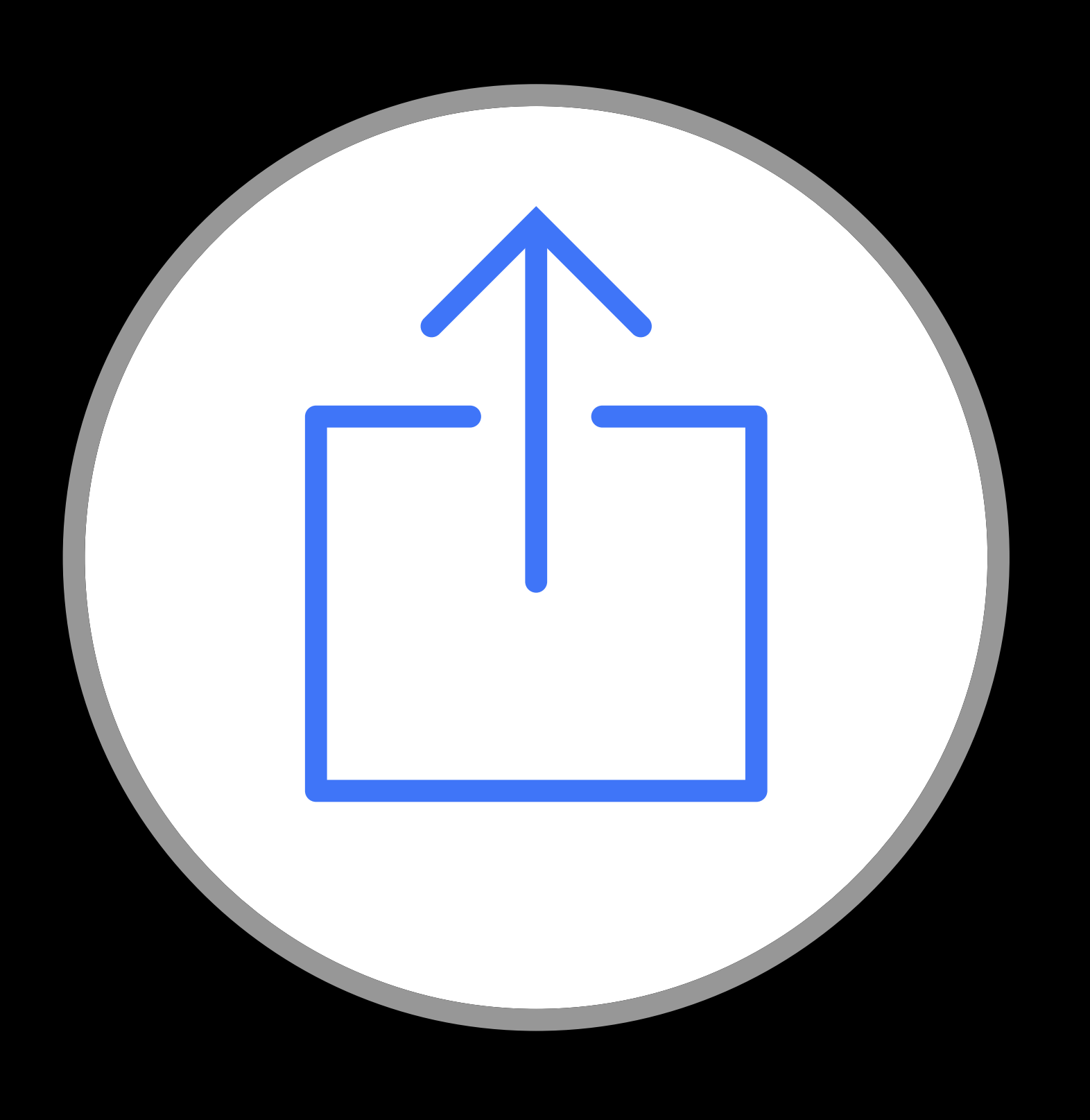

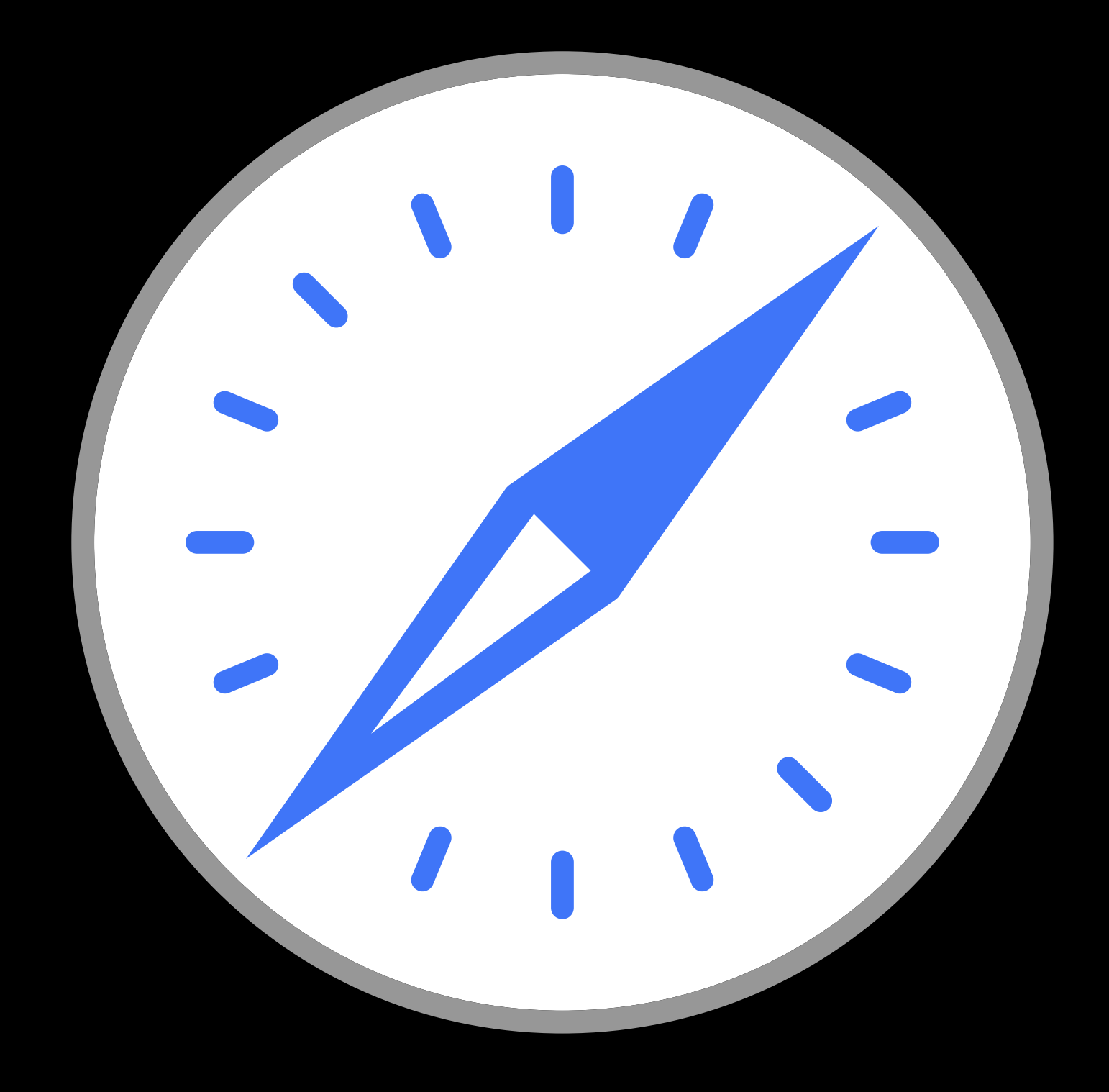

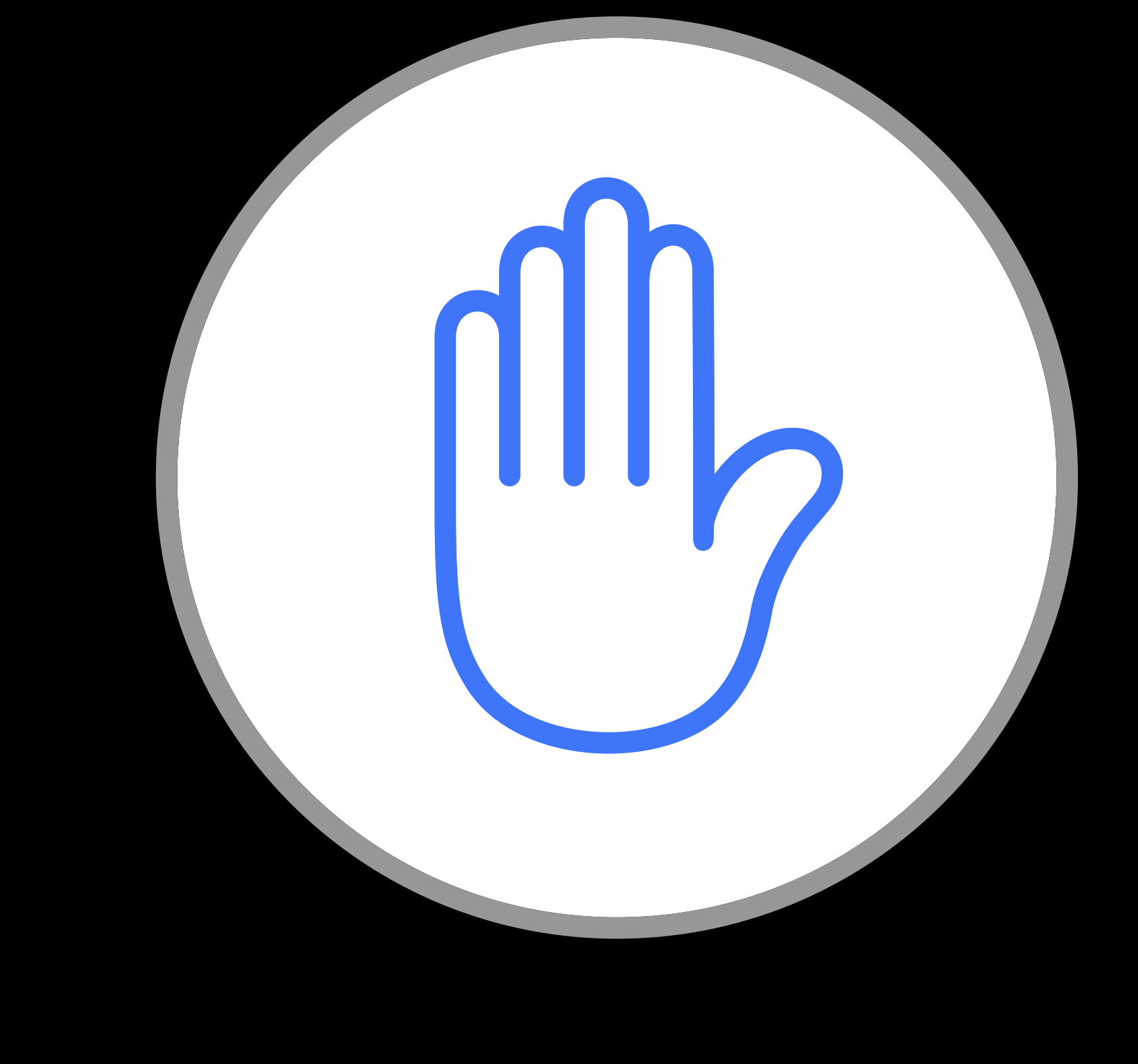

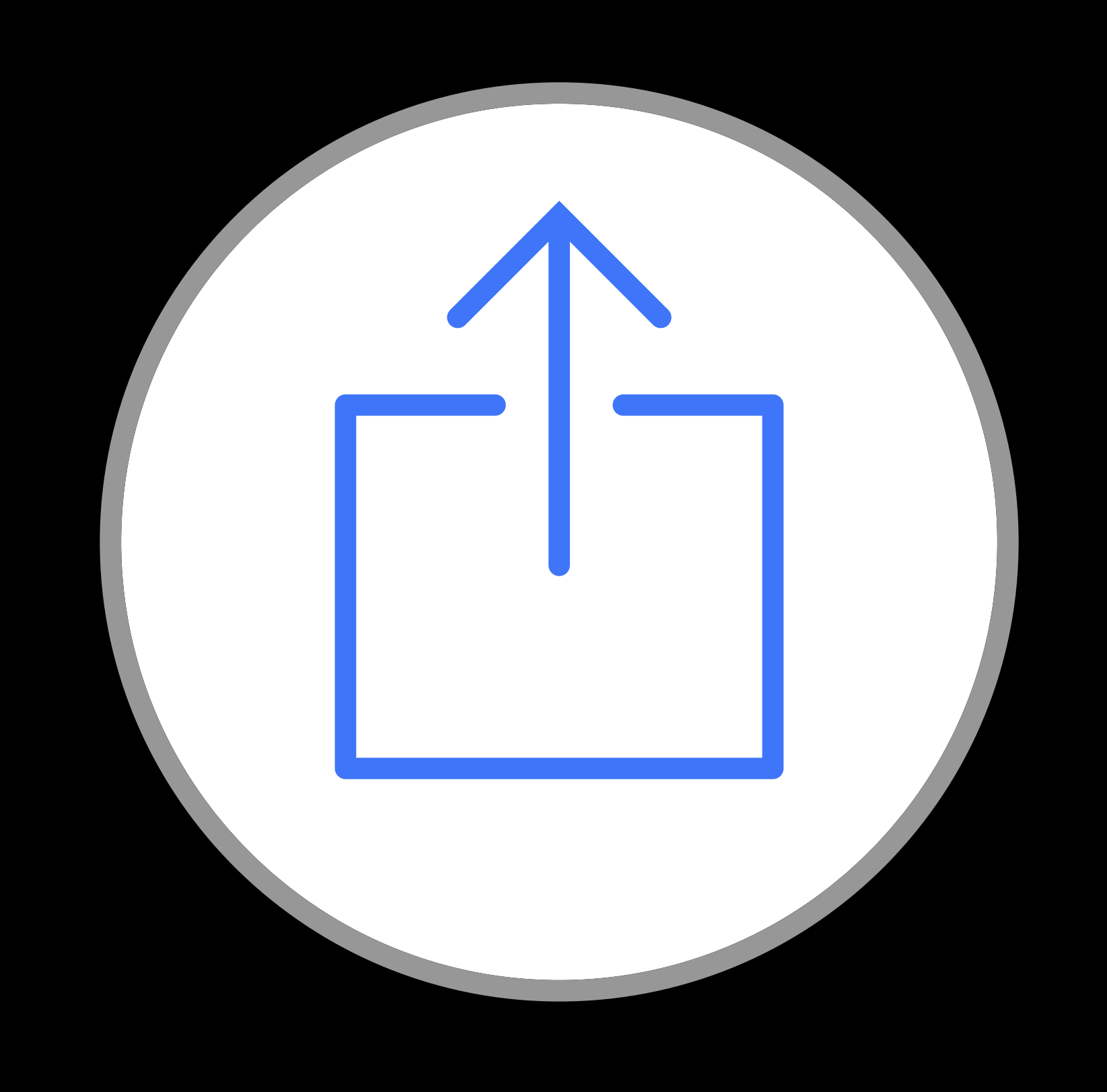

### Content Blockers Share Extensions Safari App

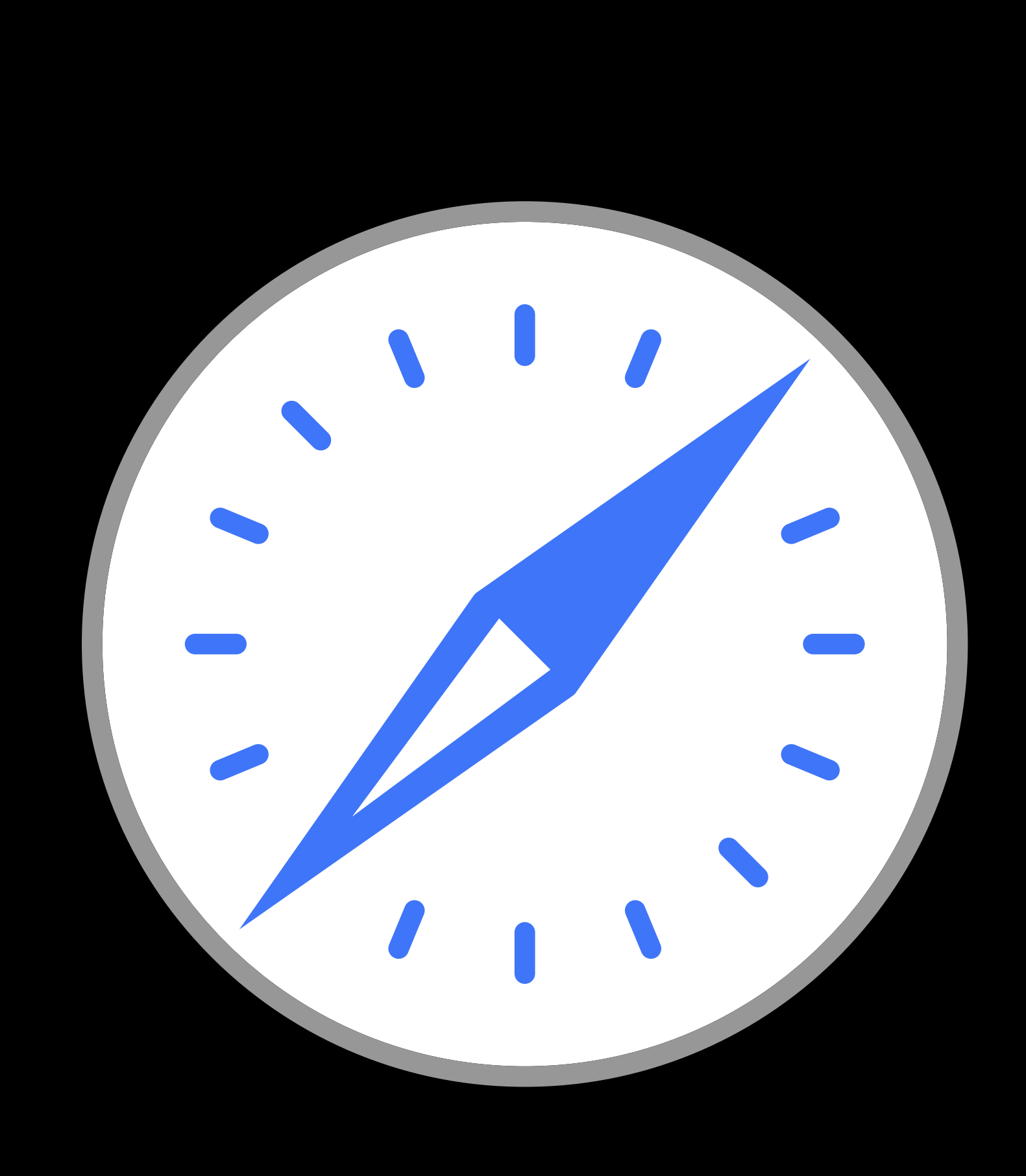

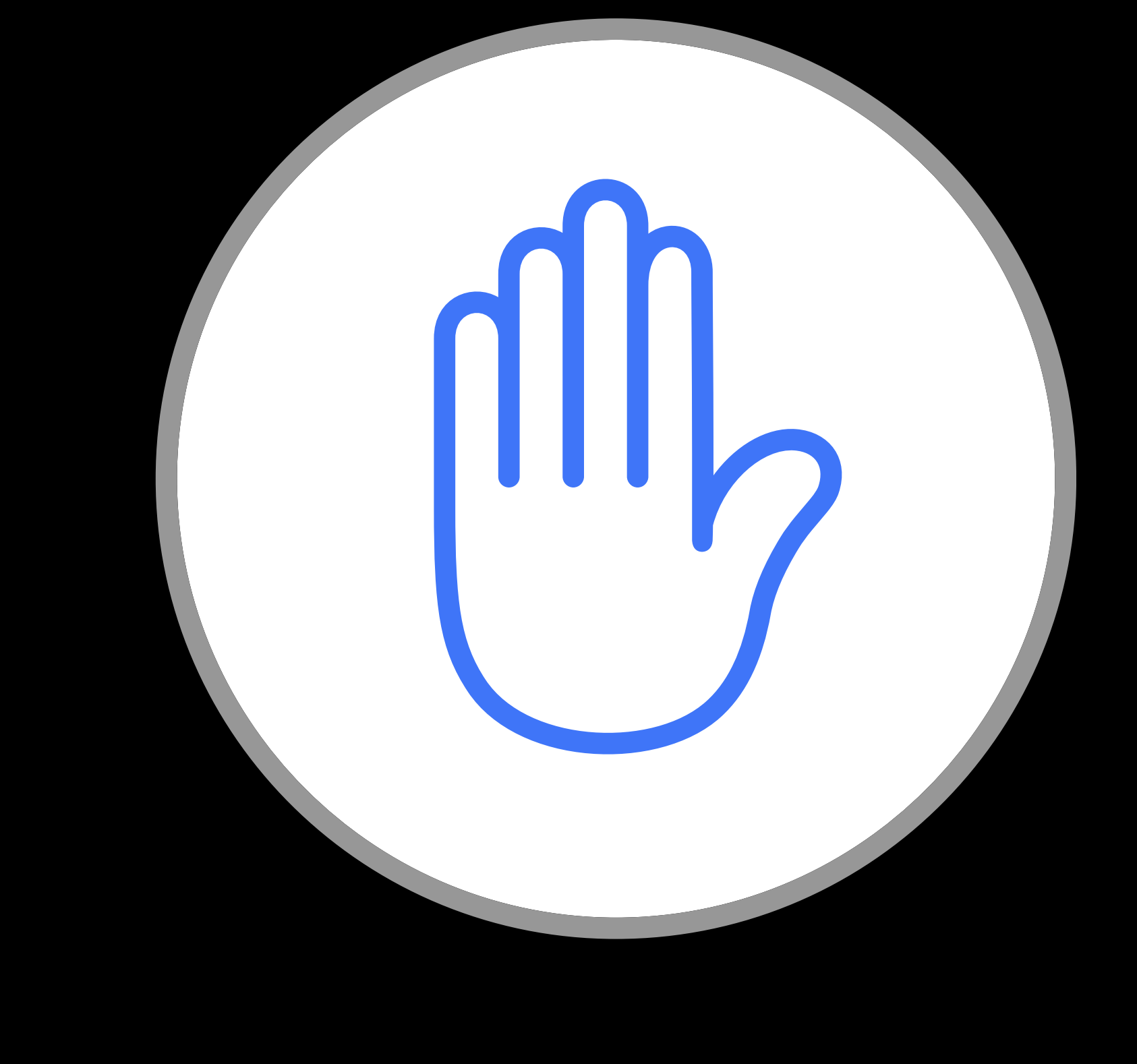

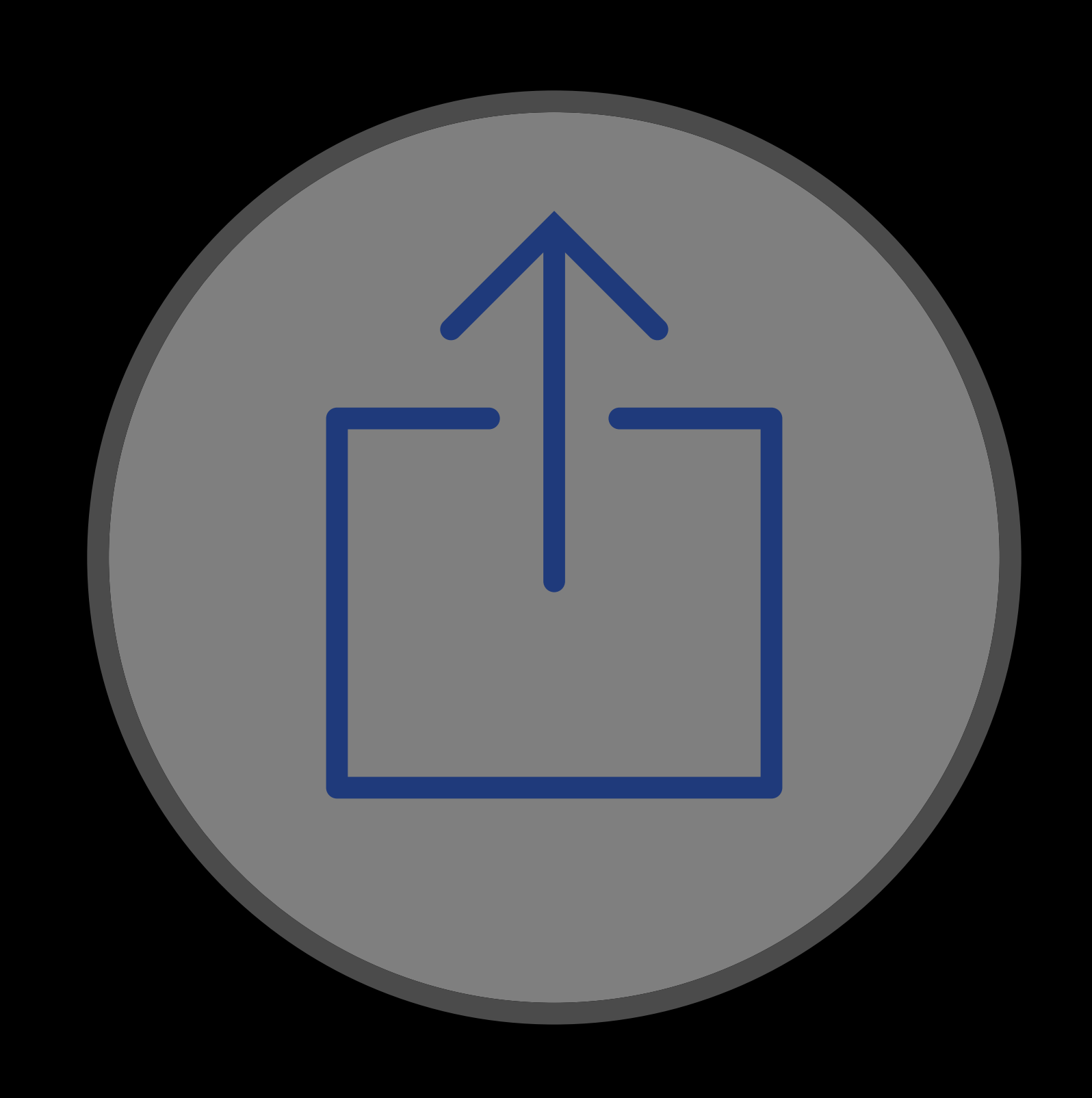

### Content Blockers Share Extensions Safari App

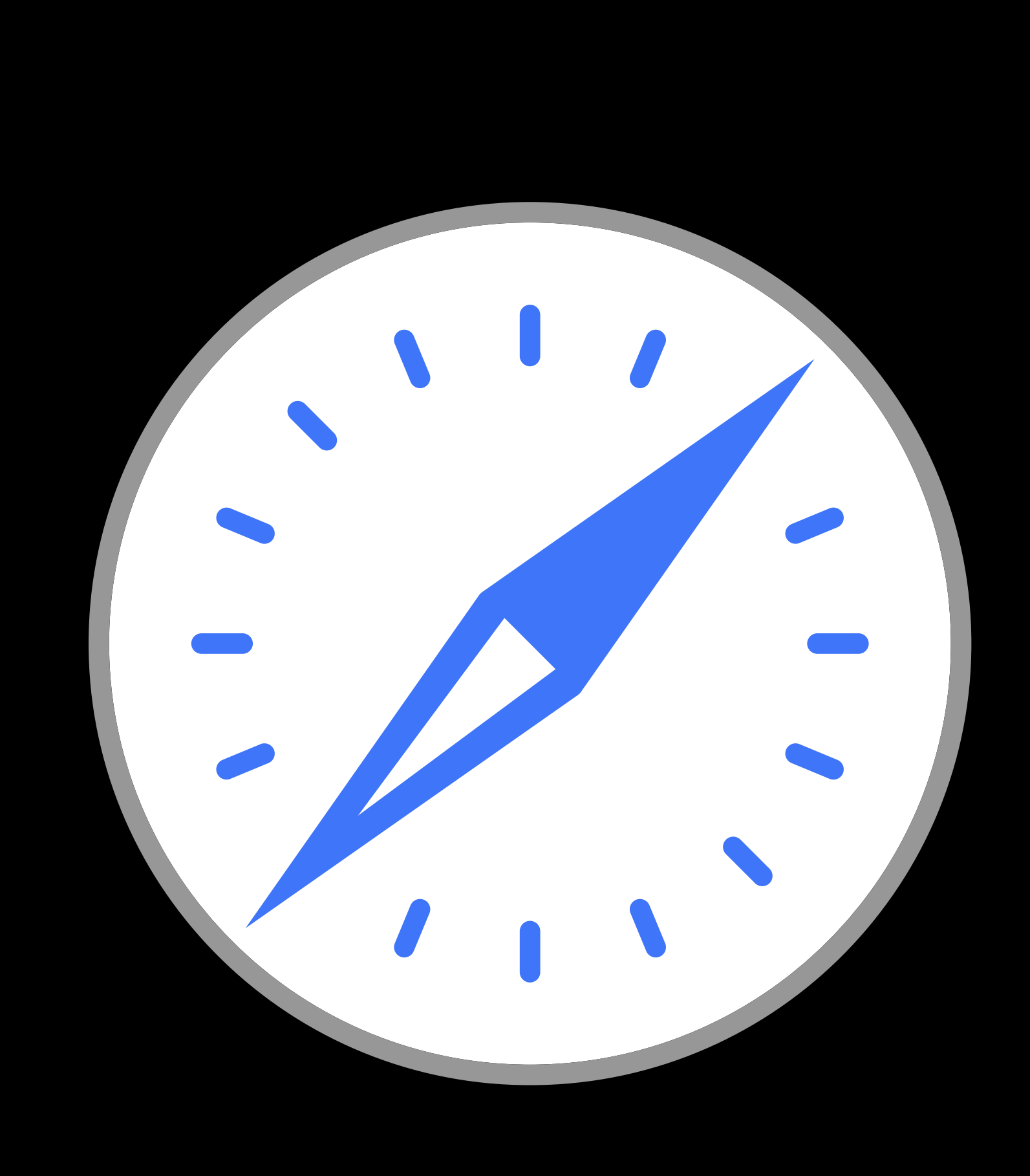

iOS

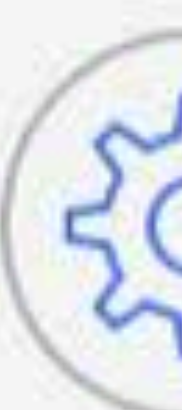

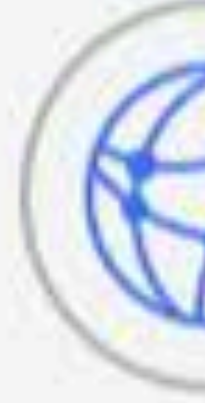

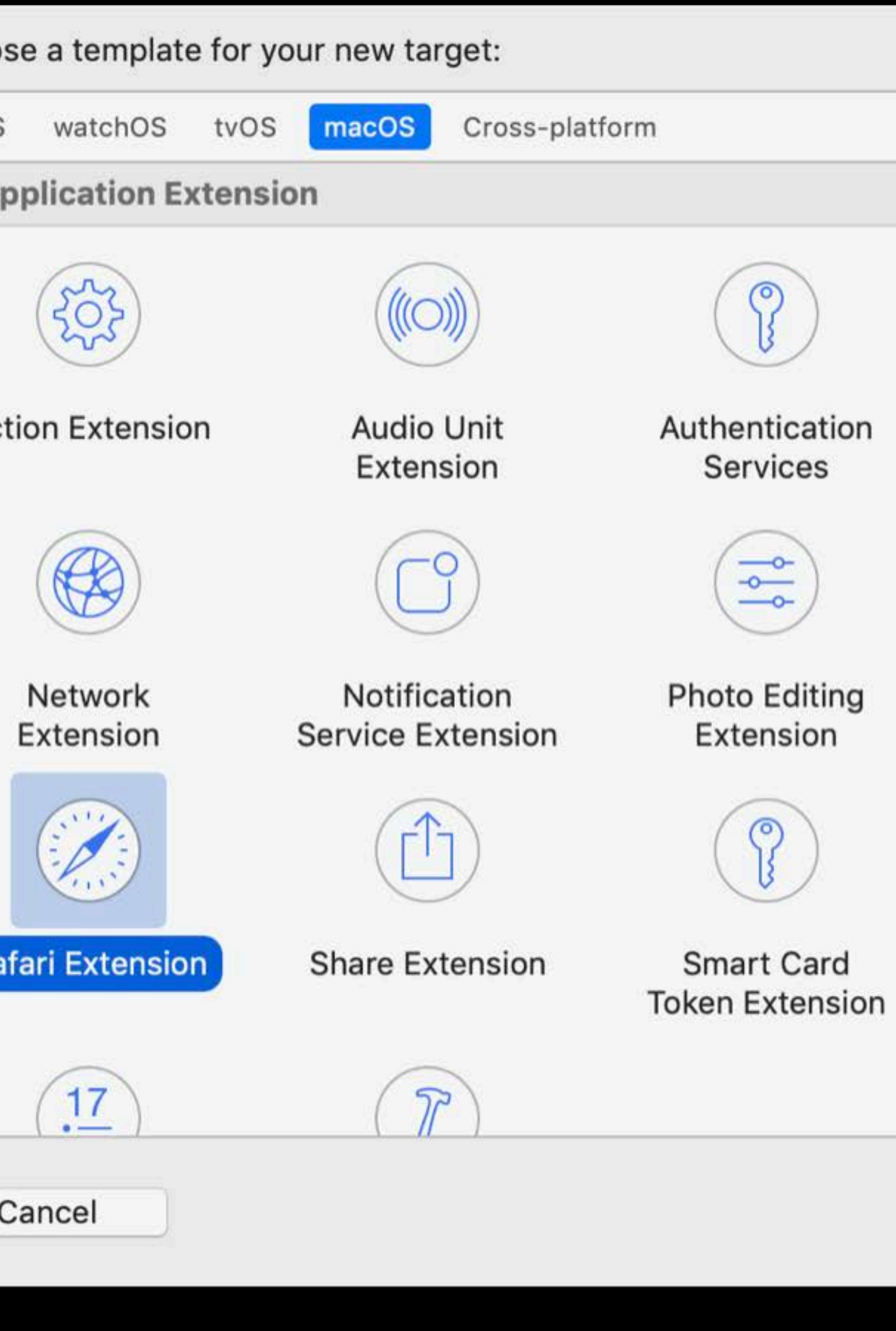

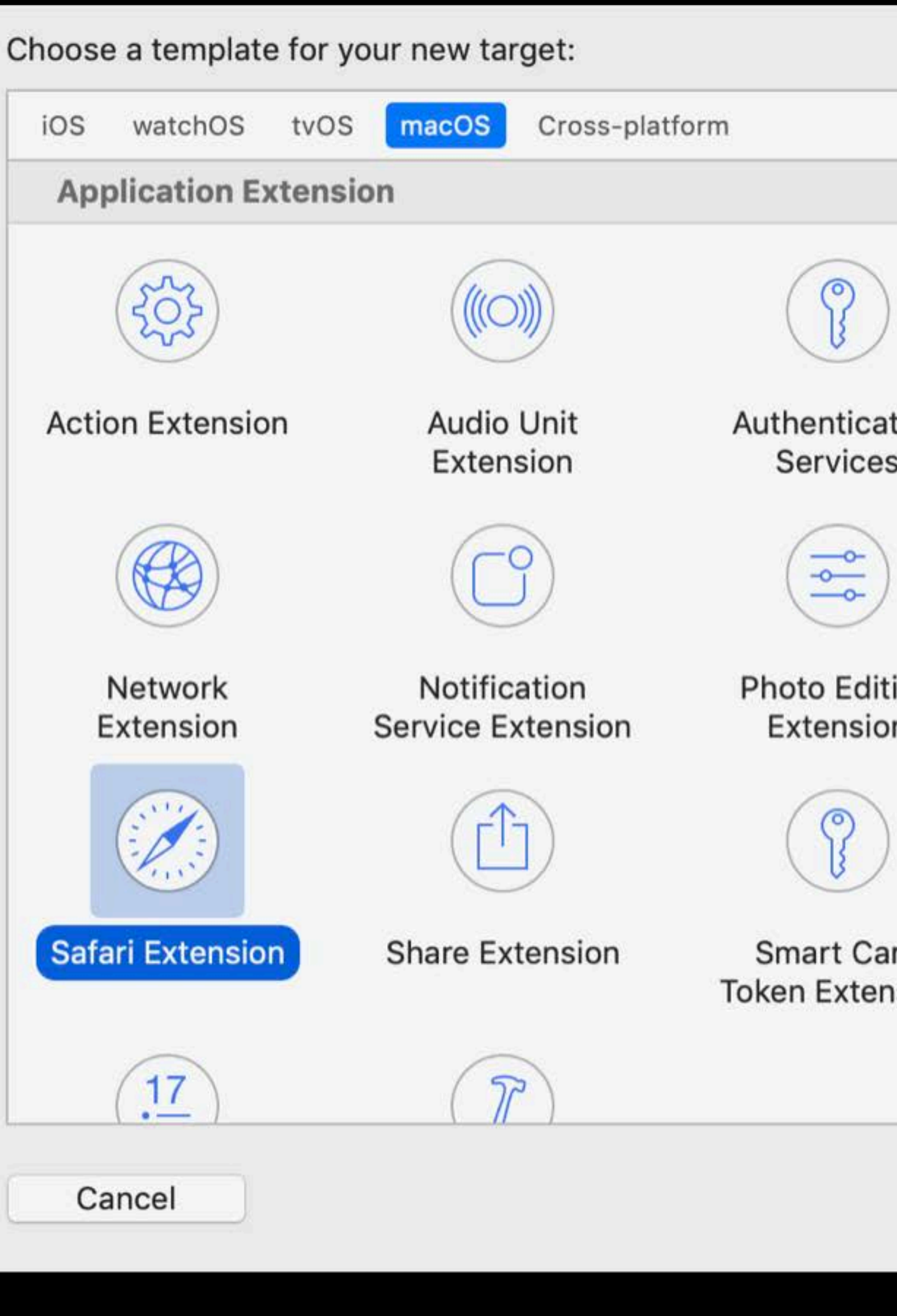

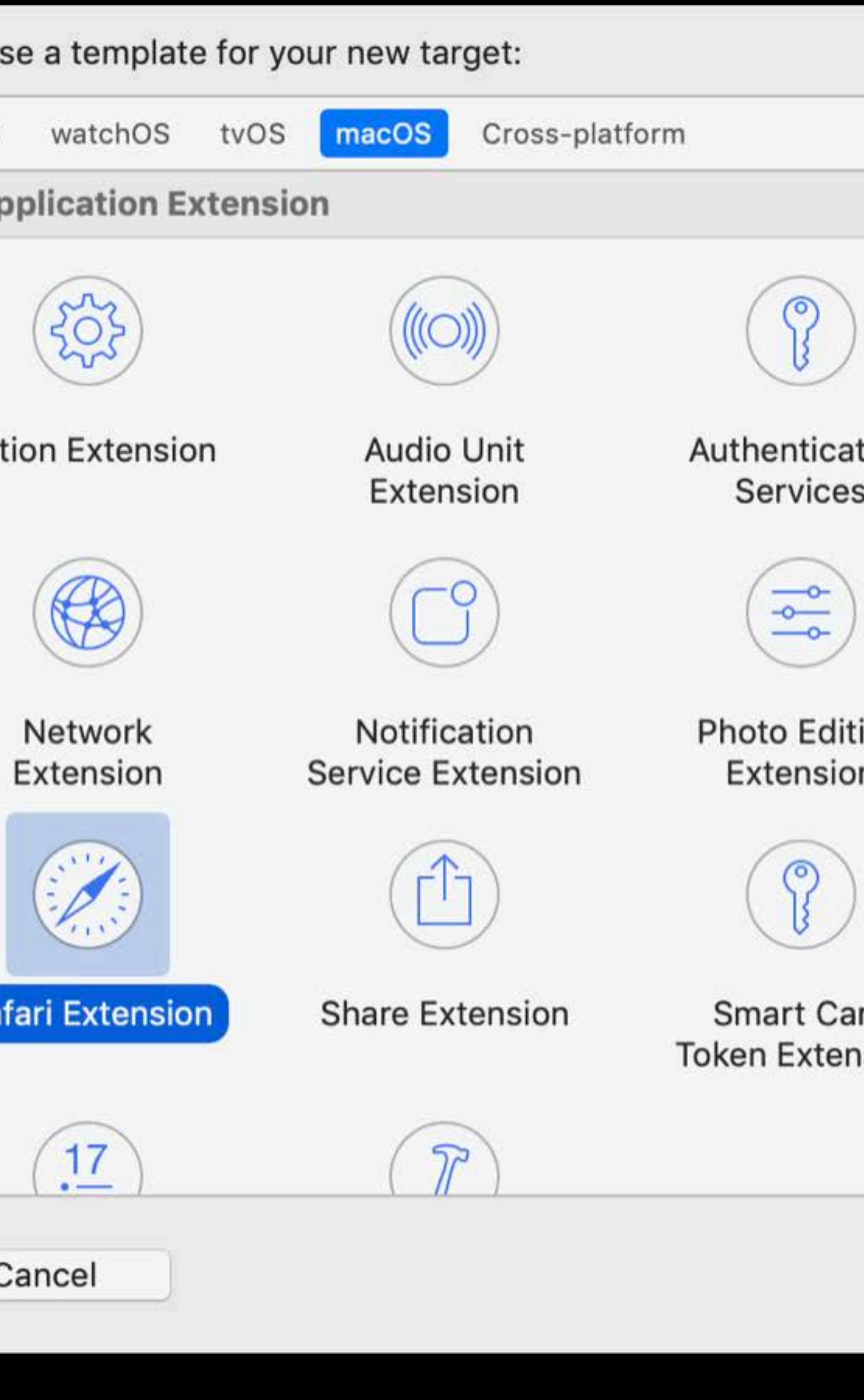

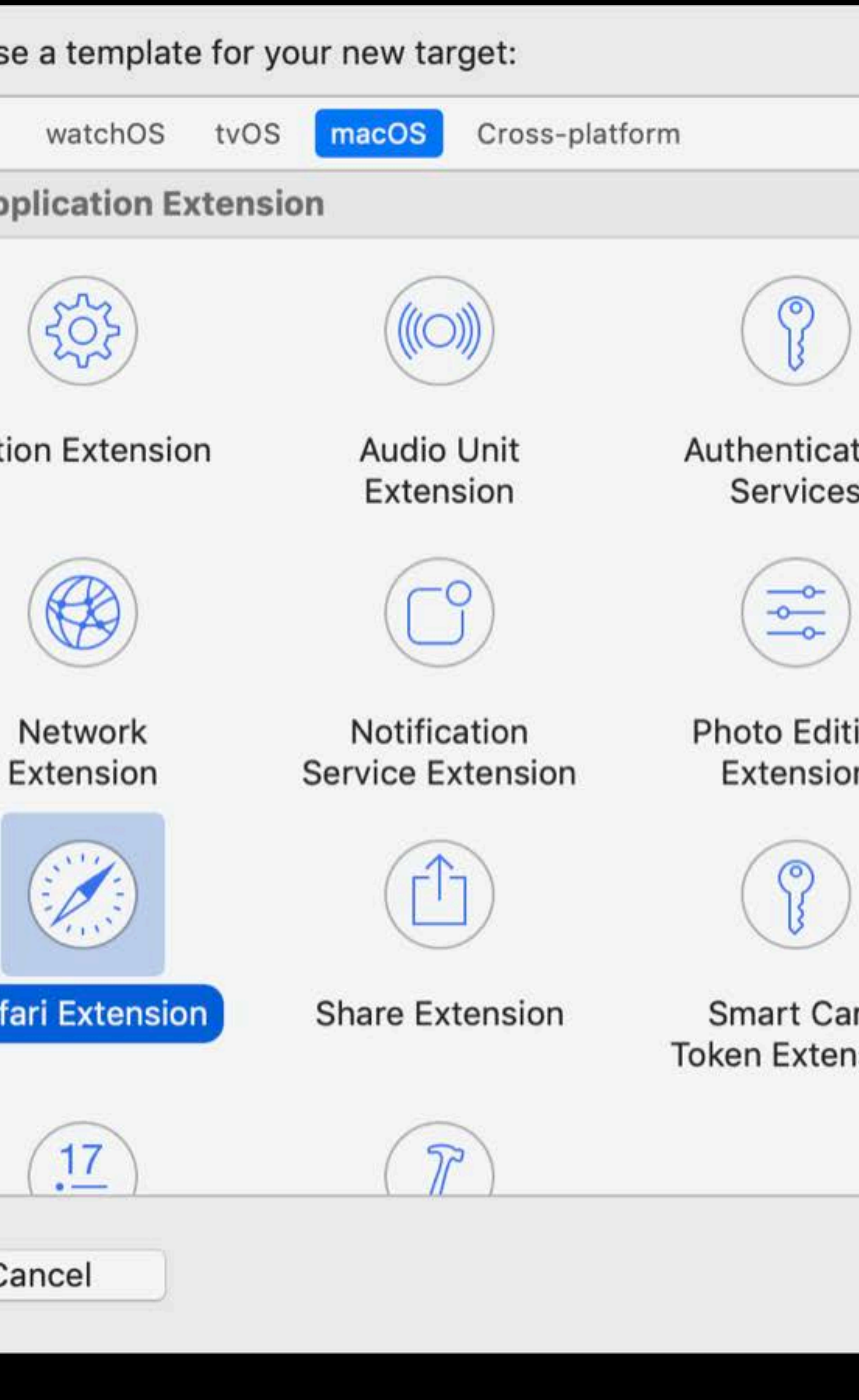

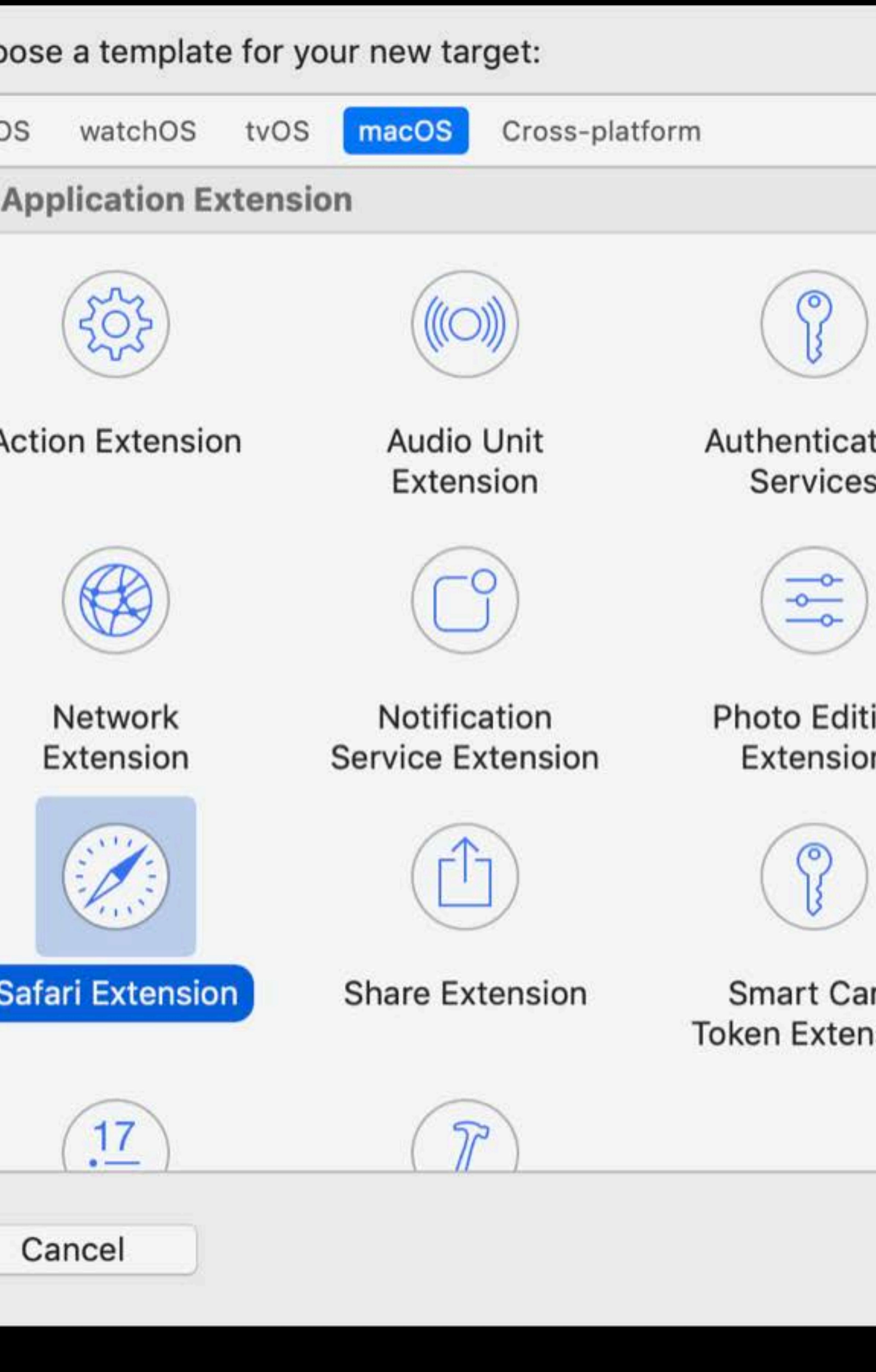

![](_page_15_Figure_13.jpeg)

![](_page_15_Picture_17.jpeg)

**Content Blocker** Extension

![](_page_15_Picture_19.jpeg)

Photo Project Extension

![](_page_15_Picture_21.jpeg)

Spotlight Index Extension

![](_page_15_Picture_23.jpeg)

![](_page_15_Picture_25.jpeg)

![](_page_15_Picture_27.jpeg)

![](_page_15_Picture_29.jpeg)

![](_page_16_Picture_1.jpeg)

![](_page_17_Picture_1.jpeg)

![](_page_17_Picture_2.jpeg)

![](_page_18_Picture_0.jpeg)

Safari Extensions allow Mac users to explore the web exactly the way you want. Fing helpful information about a web page, display news headlines, or quickly access and share content to your favorite app and services. To get started, choose Preferences f the Safari menu, select the Extensions tab, and click the checkbox to turn on the extension.

![](_page_18_Picture_3.jpeg)

![](_page_18_Picture_4.jpeg)

![](_page_18_Picture_5.jpeg)

![](_page_18_Picture_6.jpeg)

![](_page_18_Picture_8.jpeg)

![](_page_18_Picture_9.jpeg)

![](_page_18_Picture_11.jpeg)

All in One Bookmark

![](_page_18_Picture_86.jpeg)

![](_page_19_Picture_0.jpeg)

New Safari App Extension APIs

## Navigate directly from the app extension process Access to the baseURI in the app extension process

## **Windows and Tabs**  Opening full page web content

*// Available in Safari 12.1 SFSafariExtension.getBaseURI { baseURI in guard let baseURI = baseURI else { return } tab.navigate(to: baseURI.appendingPathComponent("full\_page\_content.html"))* 

![](_page_20_Picture_4.jpeg)

## **Windows and Tabs**  Accessing all windows and tabs

## Iterate through all open windows and tabs

*// Available in Safari 12.1 SFSafariApplication.getAllWindows { windows in for window in windows { window.getAllTabs { tabs in /\* ... \*/ }* 

 *}* 

![](_page_21_Picture_3.jpeg)

![](_page_21_Picture_13.jpeg)

# Iterate through all open windows and tabs Access containing windows and tabs

## **Windows and Tabs**  Accessing all windows and tabs

*// Available in Safari 12.1 SFSafariApplication.getAllWindows { windows in for window in windows { window.getAllTabs { tabs in /\* ... \*/ }* 

 *}* 

*}* 

*page.getContainingTab { tab in tab.getContainingWindow { window in /\* ... \*/ })* 

![](_page_22_Picture_5.jpeg)

![](_page_22_Picture_12.jpeg)

## **Screenshots**

Get the visible contents of a page *// Available in Safari 12.1 page.getScreenshotOfVisibleArea { image in // Image is the visible contents of the page. }*

![](_page_23_Picture_3.jpeg)

## Programmatically show and dismiss

## **Popovers**

*// Available in Safari 12.1 window.getToolbarItem { toolbarItem in toolbarItem?.showPopover() }* 

*// From within SFSafariExtensionViewController self.dismissPopover();*

![](_page_24_Picture_5.jpeg)

# **Page Navigation Notifications**

## Delegate method called on navigation

*// Added in Safari 13 func page(\_ page: SFSafariPage, willNavigateTo url: URL?) { // Called for main navigations and redirects* 

![](_page_25_Picture_5.jpeg)

# Improvements for Content Blockers

# **Content Blocking Notifications**

## Safari App Extension Info.plist

*<key>SFSafariAssociatedContentBlockers</key> <array> <string>com.example.content-blocker</string> </array>* 

![](_page_27_Picture_8.jpeg)

# **Content Blocking Notifications**

## Called when a resource is blocked

*func contentBlocker(withIdentifier contentBlockerIdentifier: String, blockedResourcesWithURLs urls: [URL], on page: SFSafariPage) { // Handle the content blocker notification.*

![](_page_28_Picture_6.jpeg)

## Safari App Extension Info.plist

*<key>SFSafariAssociatedContentBlockers</key> <array> <string>com.example.content-blocker</string> </array>* 

### Extending your App with Safari App Extensions **Extensions** WWDC 2016

What's New in Safari Extensions WWDC 2019

![](_page_29_Picture_2.jpeg)

![](_page_29_Picture_3.jpeg)

### Extending your App with Safari App Extensions **Extensions** WWDC 2016

What's New in Safari Extensions WWDC 2019

![](_page_30_Picture_2.jpeg)

![](_page_30_Picture_3.jpeg)

## **What's New in Safari**

# Desktop-class browsing on iPad Improvements to Safari Extensions Following links on macOS

## **What's New in Safari**

# Desktop-class browsing on iPad Improvements to Safari Extensions Following links on macOS

# Links like this

# iPad Apps for Mac

![](_page_34_Picture_2.jpeg)

SFSafariViewController

# Custom in-app web browsers

Universal Links on macOS

![](_page_37_Picture_2.jpeg)

![](_page_38_Picture_0.jpeg)

![](_page_38_Picture_1.jpeg)

Open in the Shiny app

![](_page_38_Picture_4.jpeg)

![](_page_38_Picture_5.jpeg)

### a example.com

![](_page_38_Picture_7.jpeg)

![](_page_38_Picture_10.jpeg)

### What's New in Universal Links WWDC 2019

# Universal Links on macOS

## **What's New in Safari**

# Desktop-class browsing on iPad Improvements to Safari Extensions Following links on macOS

![](_page_41_Picture_4.jpeg)

![](_page_41_Picture_5.jpeg)

![](_page_42_Picture_4.jpeg)

![](_page_42_Picture_5.jpeg)

### Safari, WebKit, and Authentication Services Lab Thursday, 12:00

Introducing Desktop-class Browsing on iPad WWDC 2019

# **More Information** developer.apple.com/wwdc19/515

![](_page_44_Picture_1.jpeg)

![](_page_44_Picture_2.jpeg)